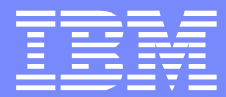

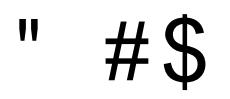

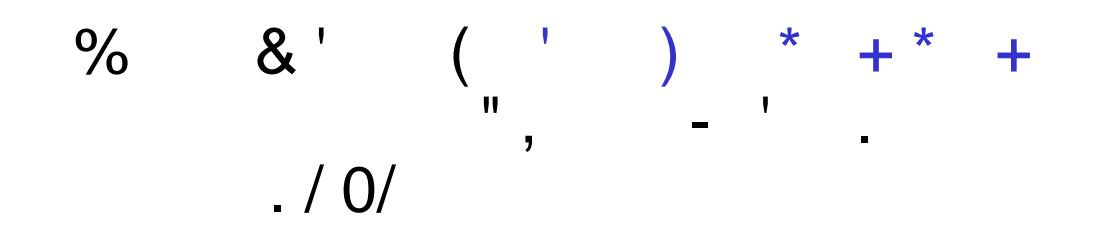

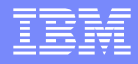

### Agenda

- Basic tasks (both V6 and V7):
	- amqsput sample to put message
	- amqsbcg sample to browse messages
	- ▶ MQ Explorer
- Intermediate tasks (both V6 and V7):
	- **Finding reason code from Dead Letter Queue**
- **Advanced tasks (only V7):** 
	- amqsbcg options to show message properties
- SupportPacs

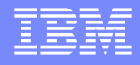

### Purpose

- To present the different mechanisms to browse messages in WebSphere MQ V7.
- **How to view the message fields, message properties and the** contents of the message, reason codes from dead letter queue.
	- Using sample executables and the MQ Explorer.
- **First and Second parts of the presentation: the methods that** work in both V6 and V7 will be shown.
	- **These parts are targeted for beginners.**
- Third part, showing only the methods that work with V7.
	- **This part is targeted for intermediate users.**

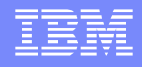

### Simple C-based samples - V6 and V7

- **Let's start with simple samples**
- Put: amqsput (bindings) amqsputc (client)
- Get: amqsget (bindings) amqsgetc (client)
	- Destructive read: the message is removed from the queue
- Browse: amqsbcg (bindings) amqsbcgc (client)
	- ▶ Non-destructive read: the message remains in the queue
- **For simplicity, the "bindings" versions will be used in** this presentation.

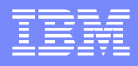

### C samples provided with MQ

- C source and executable files provided with MQ
- ■Linux<sup>®</sup>:
- **Location of executable: /opt/mqm/samp/bin/amqsput**
- Location of C source: /opt/mqm/samp/amqsput0.c
- Fileset: MQSeriesSamples-7.0.1-0
- Windows®:
- **Executables:**
- C:\Program Files\IBM\WebSphere MQ\tools\c\Samples\bin
- C source:
- C:\Program Files\IBM\WebSphere MQ\tools\c\Samples

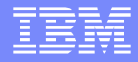

### MQ Explorer V7 - 1

- MQ Explorer V7 is a GUI tool to interact with a queue manager and its objects.
- For our purposes: It allows to put a message into a queue, to read (get) the message and to browse it.
- Very useful with messages in the Dead Letter Queue:
	- It does the proper formatting of data and reason code.
- **Provides remote access to Queue Managers in other hosts** If knows how to interact with V6 queue managers

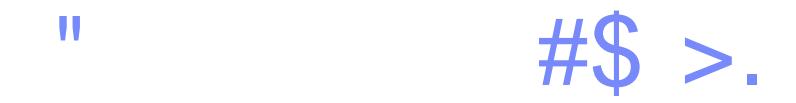

 $-254$  6;  $>5=$   $5=$   $*$  $\frac{1}{2}$  $\frac{1}{2}$  19

TBB  $\neq 0^*$  +\* +B B ' \* \_ ' 0\$0a ` \_ \_\_\_\_\_\_ 0/ =0

7BB  $>10^* + ^* + ^* + ^*$  B  $\qquad \qquad ^* - ^* + ^* + ^*$  \$/0=; 11 \$  $\&$ 

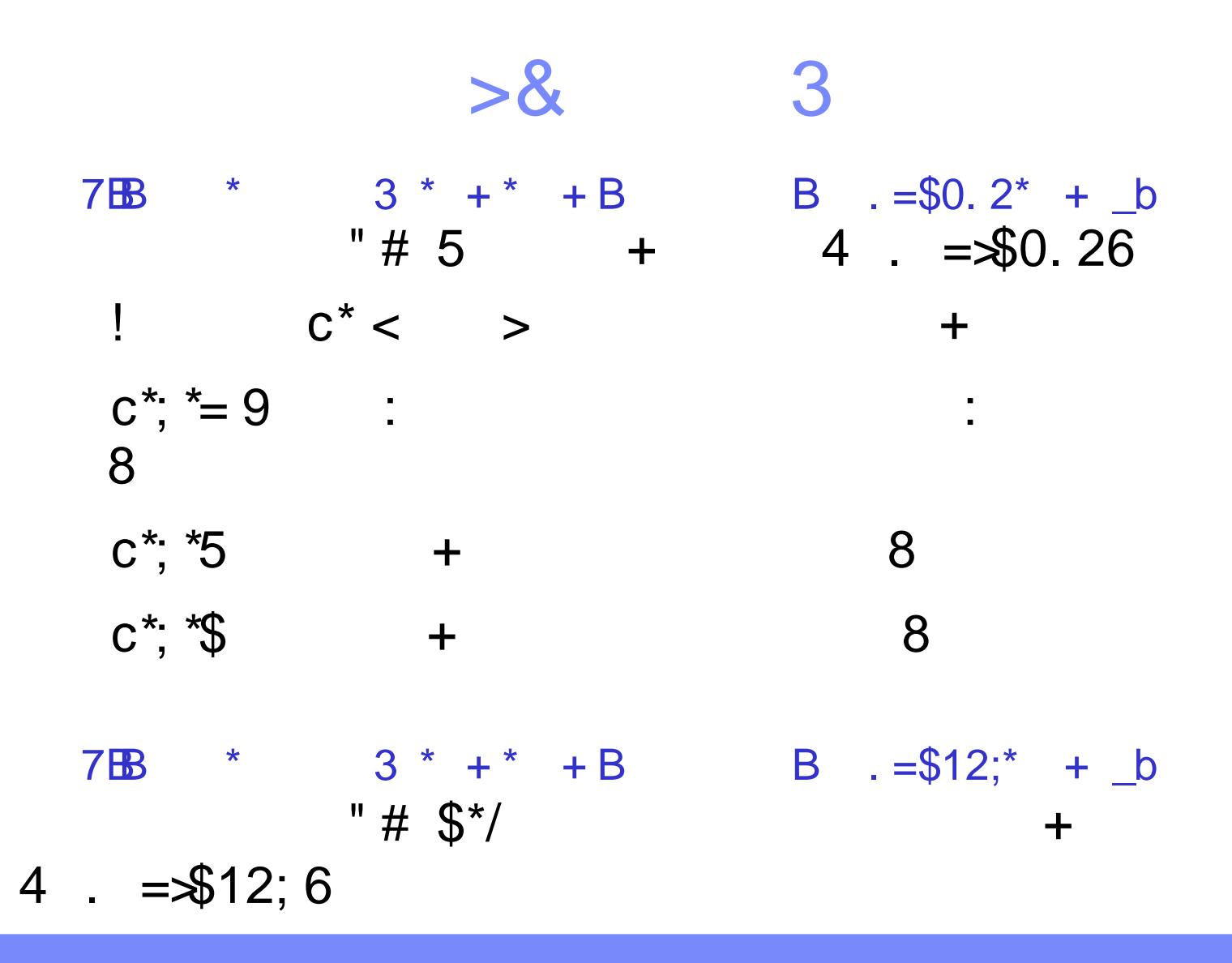

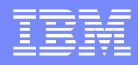

### Pre-requisite: Create a local queue

- **Via runmqsc:** 
	- runmqsc QueueManagerName
		- DEFINE QLOCAL(Q1)
- **Via MQ Explorer:** 
	- ▶ Left panel (navigator view) expand icon for QMgr
	- Select the Queues folder under QMgr
	- Right-click the Queues folder and select New -> Local Queue. The "Create a Local Queue" wizard opens.
	- ▶ Enter the name of the queue: Q1
	- ▶ Click Finish

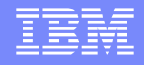

### Put message into a queue - amqsput 1

- **Execute the following command:** 
	- amqsput Q1 QMGR
- **The following output is displayed, and the command waits** for user input:
	- ▶ Sample AMQSPUT0 start
	- ▶ target queue is Q1
- **Type a short message and press Enter.**
- You can enter multiple messages, pressing Enter after each one.

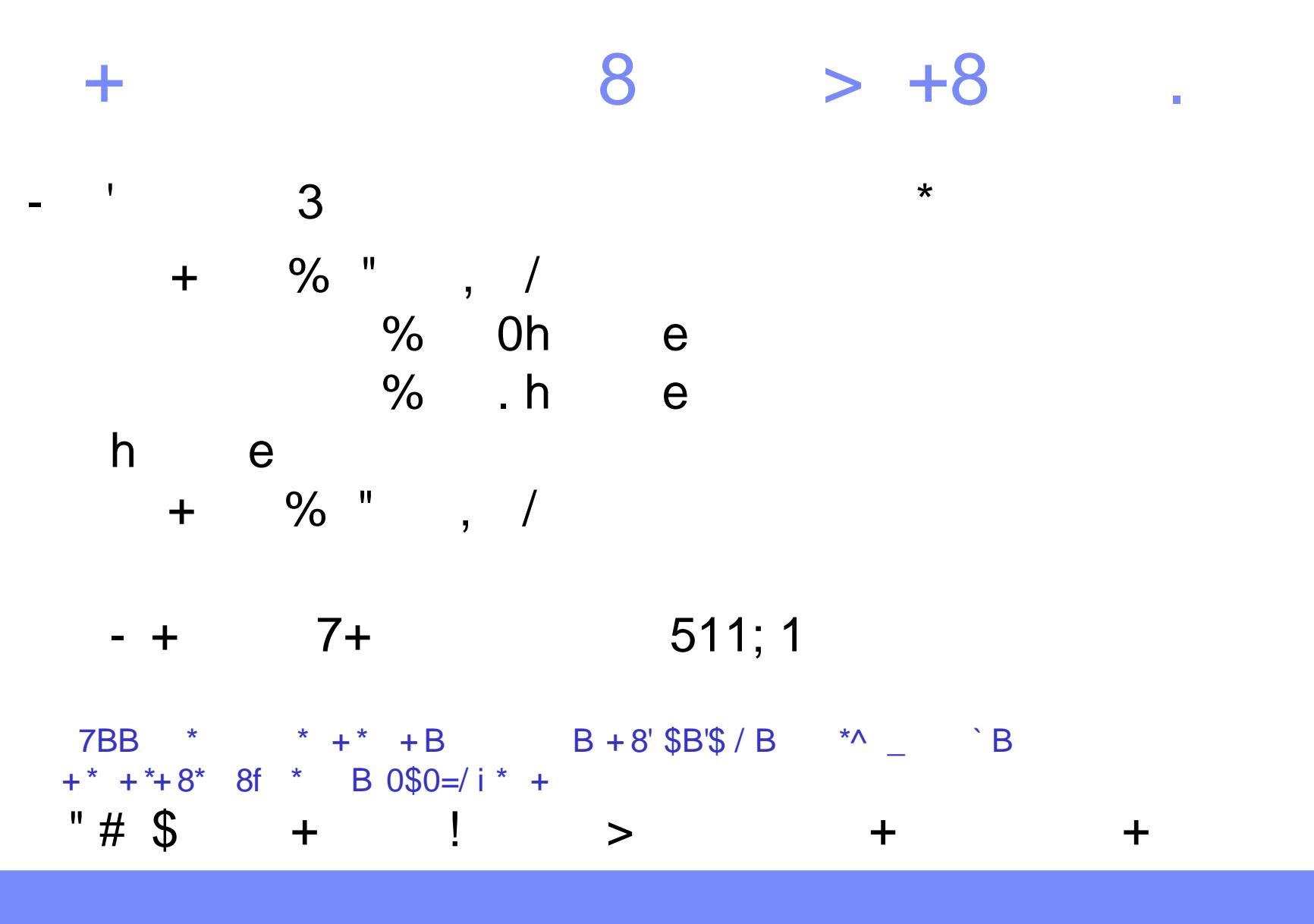

### Put message into a queue - Explorer 1

- **Highlight the Queues folder under QMgr**
- Right panel: Right-click the row in the table for Q1
	- ▶ Select "Put Test Message".
	- If This opens the Put test message window.

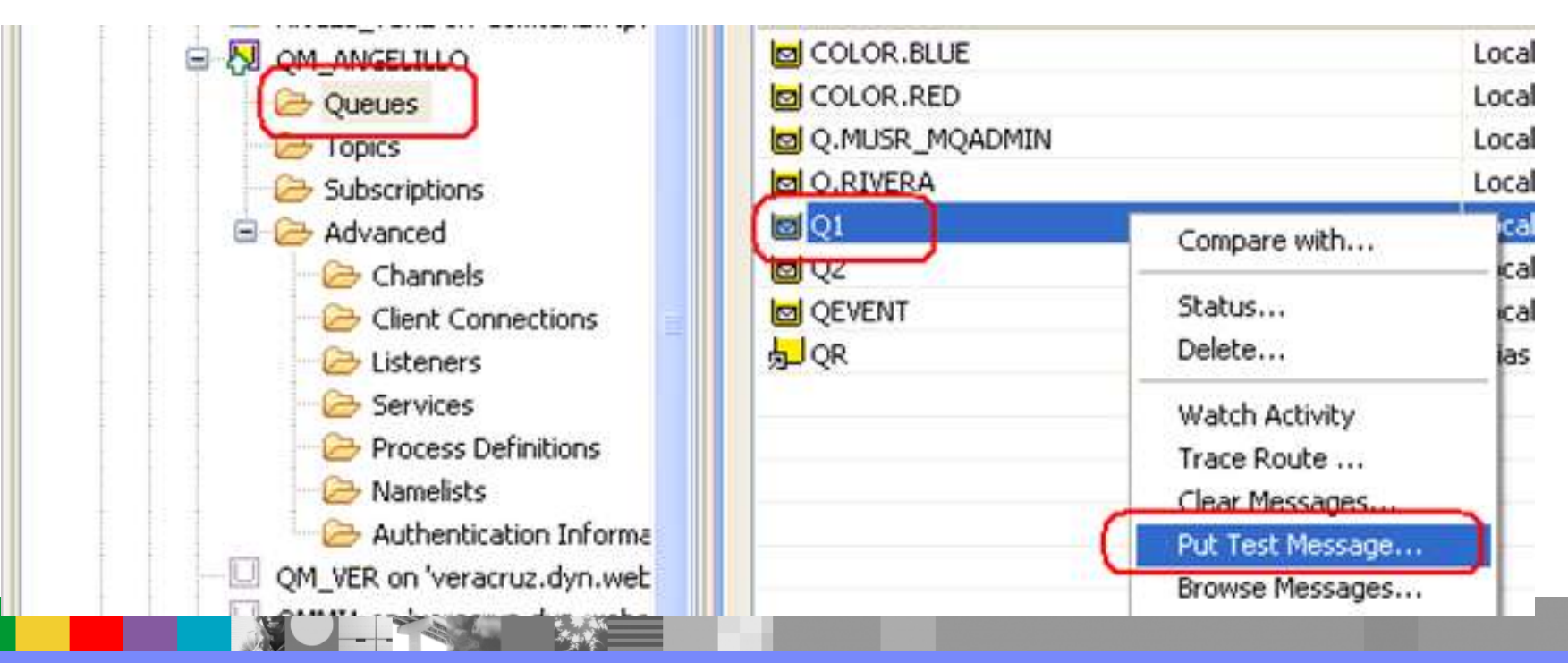

WebSphere ® Support Technical Exchange 12 of 58

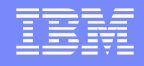

### Put message into a queue - Explorer 2

Type a message into the Message data field.

Click "Put message".

The Message data field becomes blank.

You can enter multiple test messages, clicking Put message after each one.

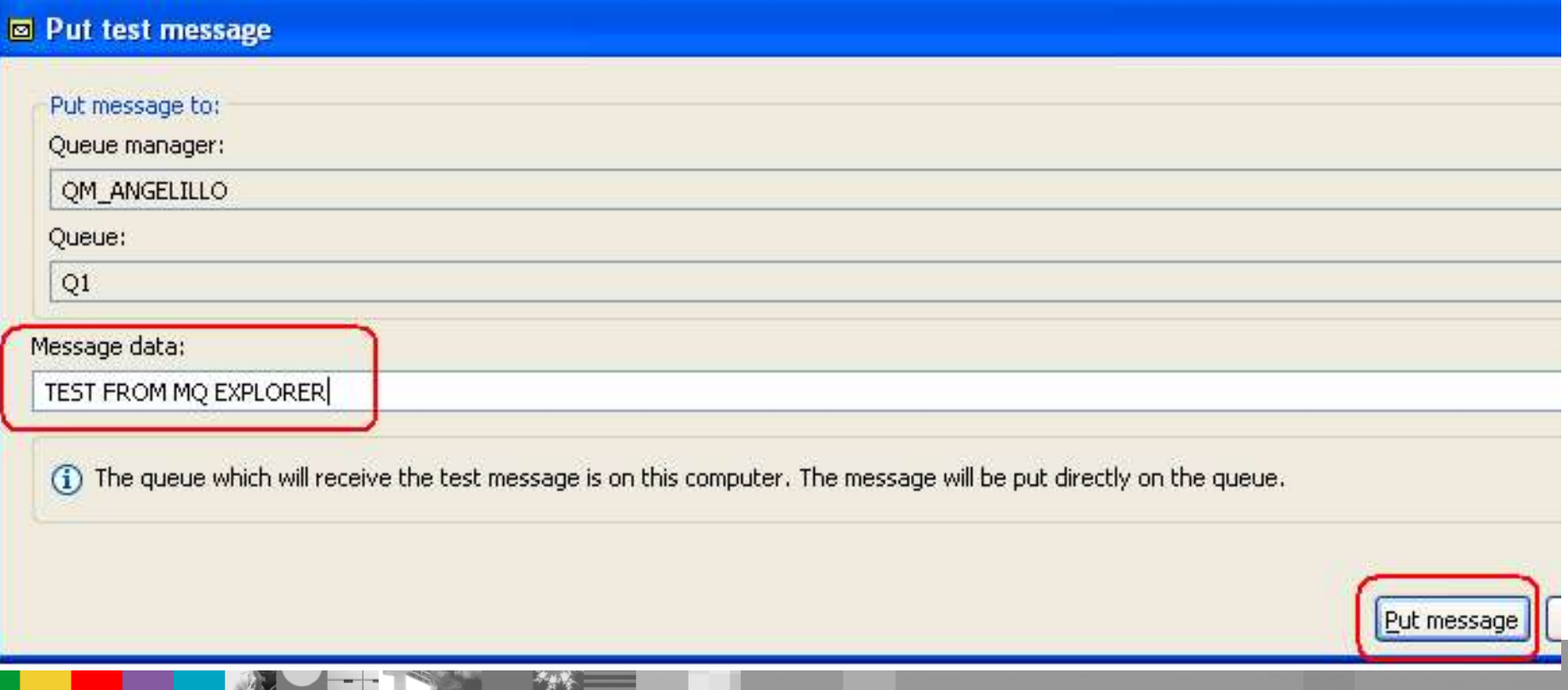

WebSphere ® Support Technical Exchange 13 of 58

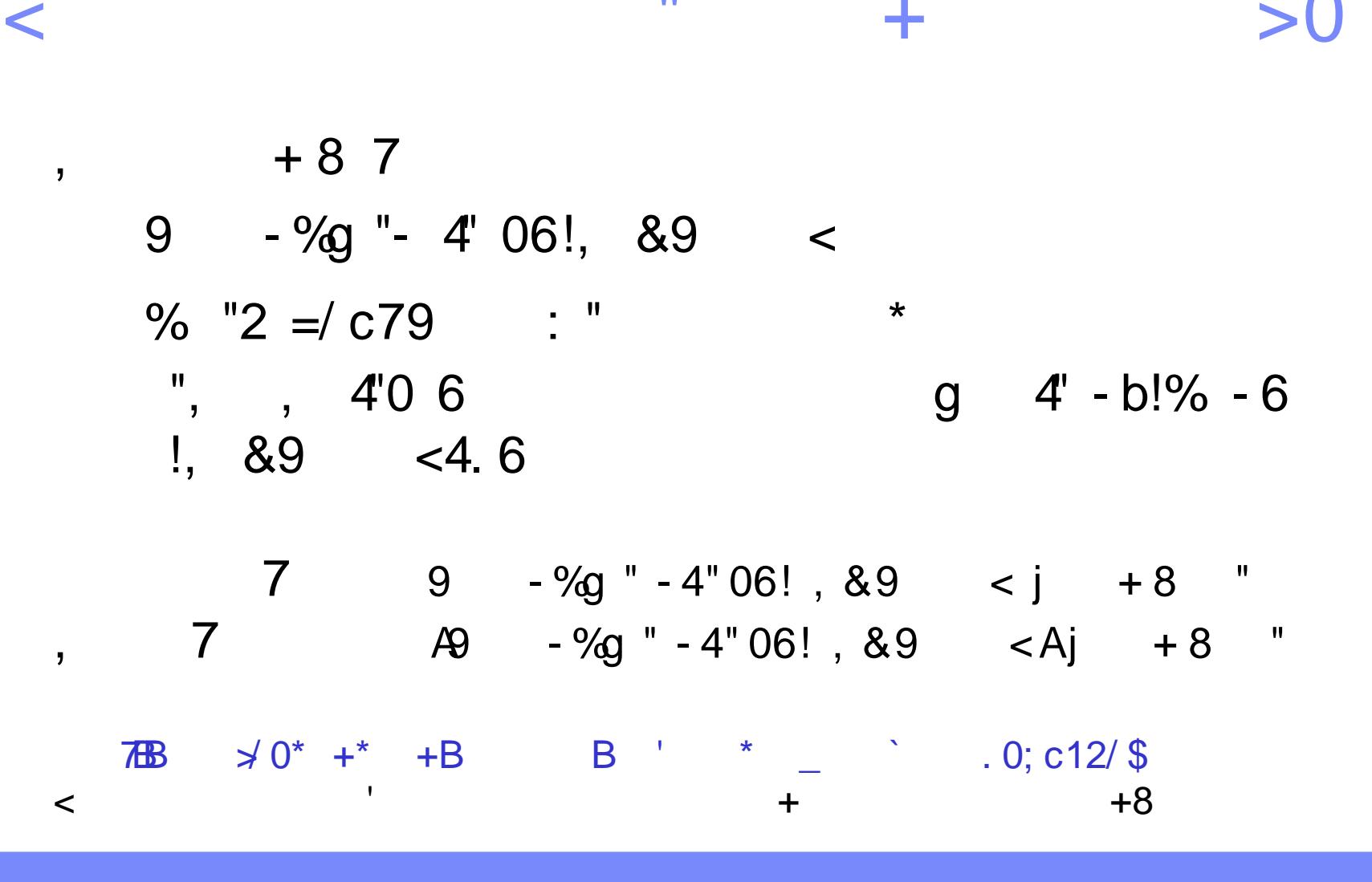

 $\blacksquare$ 

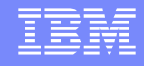

### How to find out if a Q has messages - 2

- **Using MQ Explorer**
- Select Queue Q1 from the right panel.
- Scroll to the right until you see the column "Current queue depth"

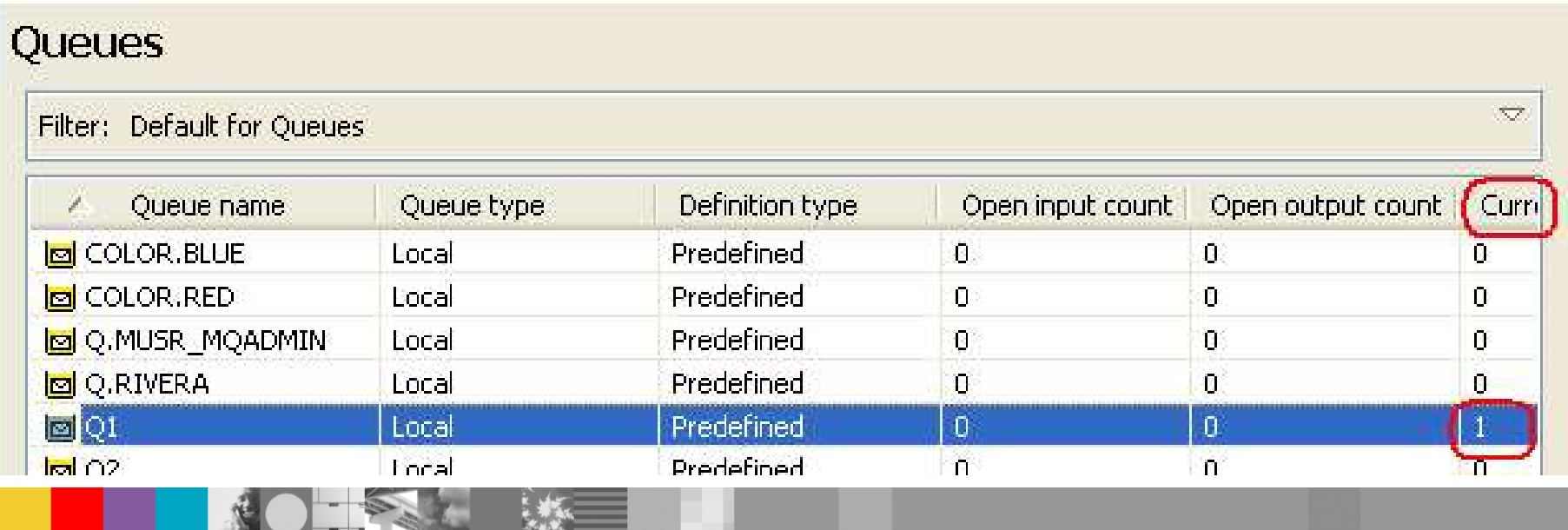

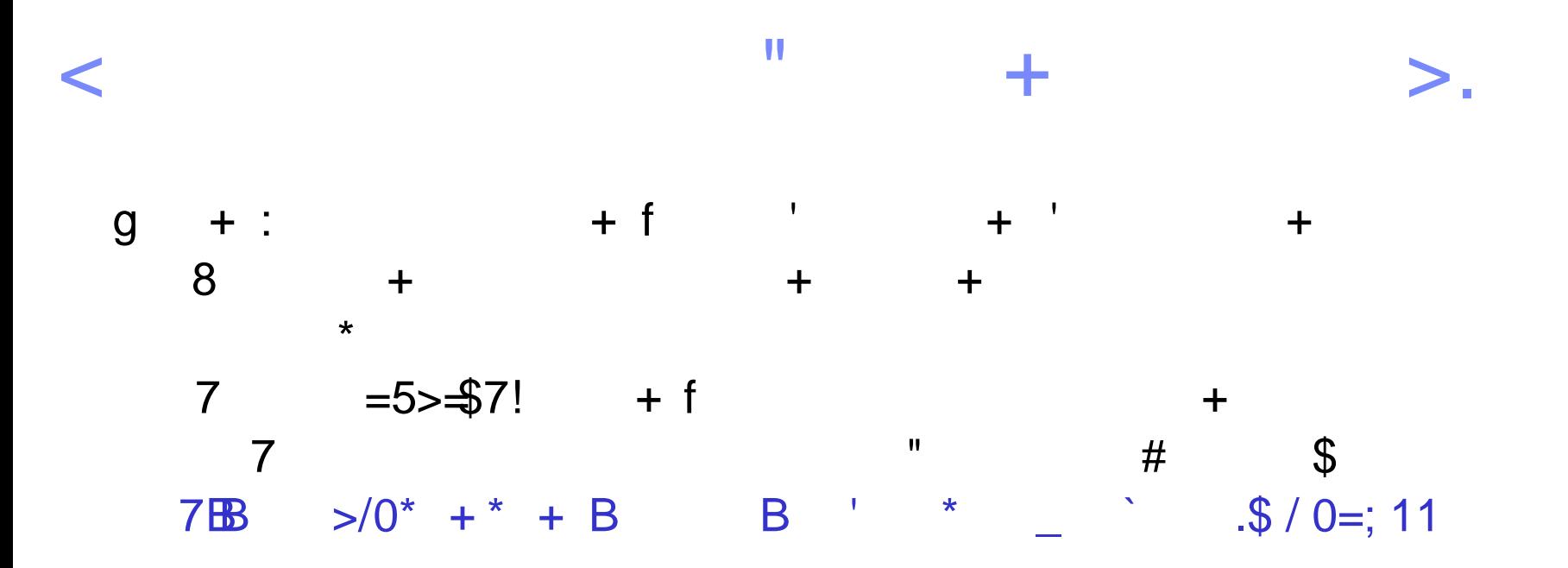

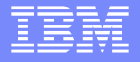

 $+$ 

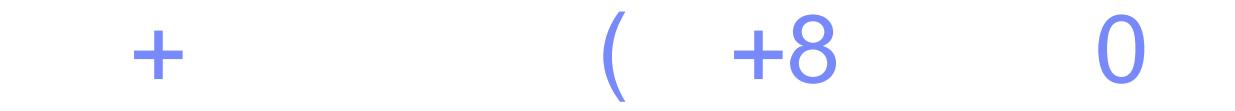

788 \* \* + \* + B B + 8' \$B\$ / B \* ^ \_ `B  $+$  \*  $+$  \*  $+$  8\* 8f \* B 0\$. \$/i \* +  $"$  #\$ + ! >  $\ddot{}$ 

 $511; 1$ - + 7  $\color{red}{+}$  $+$  $\star$  $+$ 

 $+8$  "0"

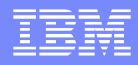

### Browsing messages – amqsbcg 2 >> TOP PORTION <<

- AMQSBCG0 starts here
- \*\*\*\*\*\*\*\*\*\*\*\*\*\*\*\*\*\*\*\*\*\*
- MQOPEN 'Q1'
- MQGET of message number 1
- \*\*\*\*Message descriptor\*\*\*\*
- StrucId : 'MD ' Version : 2
- Report : 0 MsgType : 8
- **Expiry : -1** Feedback : 0
- Encoding : 546 **CodedCharSetId : 437**
- **Format : 'MQSTR '**
- **Priority : 0 Persistence : 0**
- **MsgId : X'414D5120514D5F414E47454C494C4C4F6A25774B20002502'**
- **CorrelId : X'000000000000000000000000000000000000000000000000'**
- **BackoutCount : 0** *If greater than 1, it might be a "poison message"*
- $ReplyToQ$
- ReplyToQMgr : 'QM\_ANGELILLO '

# Browsing messages – amqsbcg 3

- >> BOTTOM PORTION <<
- \*\* Identity Context
- UserIdentifier : 'rivera '
- AccountingToken :
- X'16010515000000F275716EEB186F1B6E69D430EC03000000000000000000000B'
- ApplIdentityData : ' '
- \*\* Origin Context
- PutApplType : '11'
- **PutApplName : 'WebSphere MQ\bin\amqsput.exe'**
- **PutDate : '20100213' PutTime : '22314973'**
- ApplOriginData : ' '
- GroupId : X'000000000000000000000000000000000000000000000000'
- MsgSeqNumber : '1'
- Offset '0'
- MsgFlags : '0'
- OriginalLength : '-1'
- **\*\*\*\* Message \*\*\*\*** *This is the "contents" or "payload"*
- **length 13 bytes**
- **00000000: 5445 5354 204D 4553 5341 4745 'TEST MESSAGE 1 '**

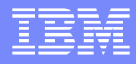

## Browsing messages – Explorer 1

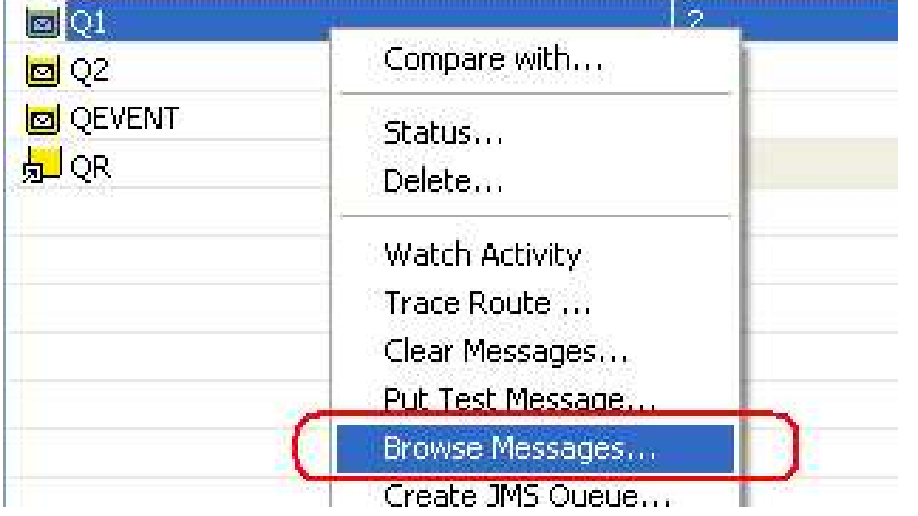

### Select the Queue, then right-click and select Browse Messages …

#### **El Moreson hrouwe**

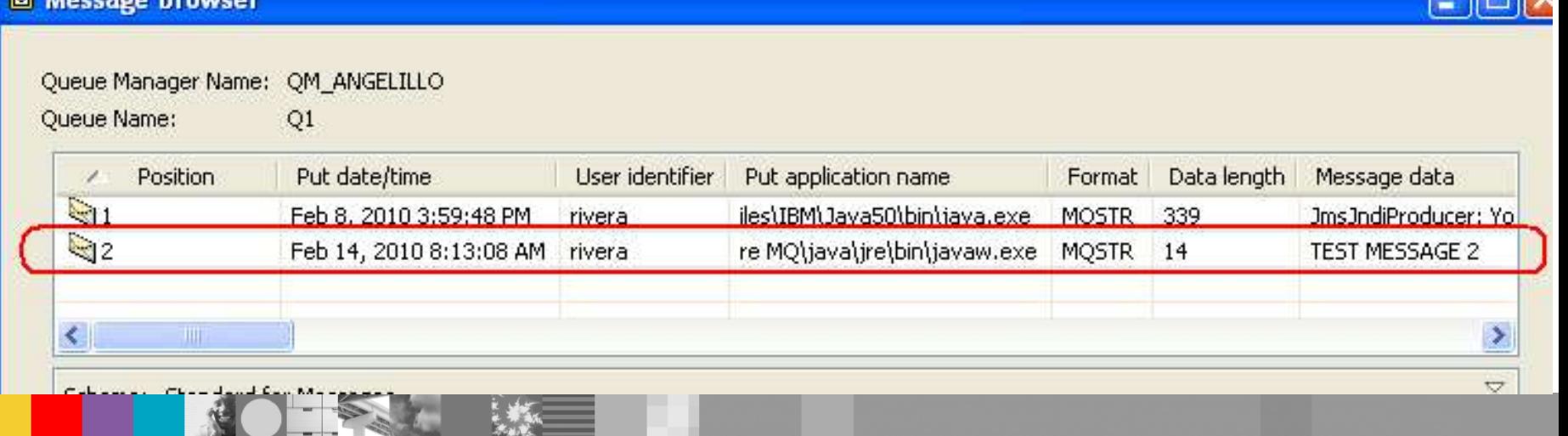

## Browsing messages – Explorer 2

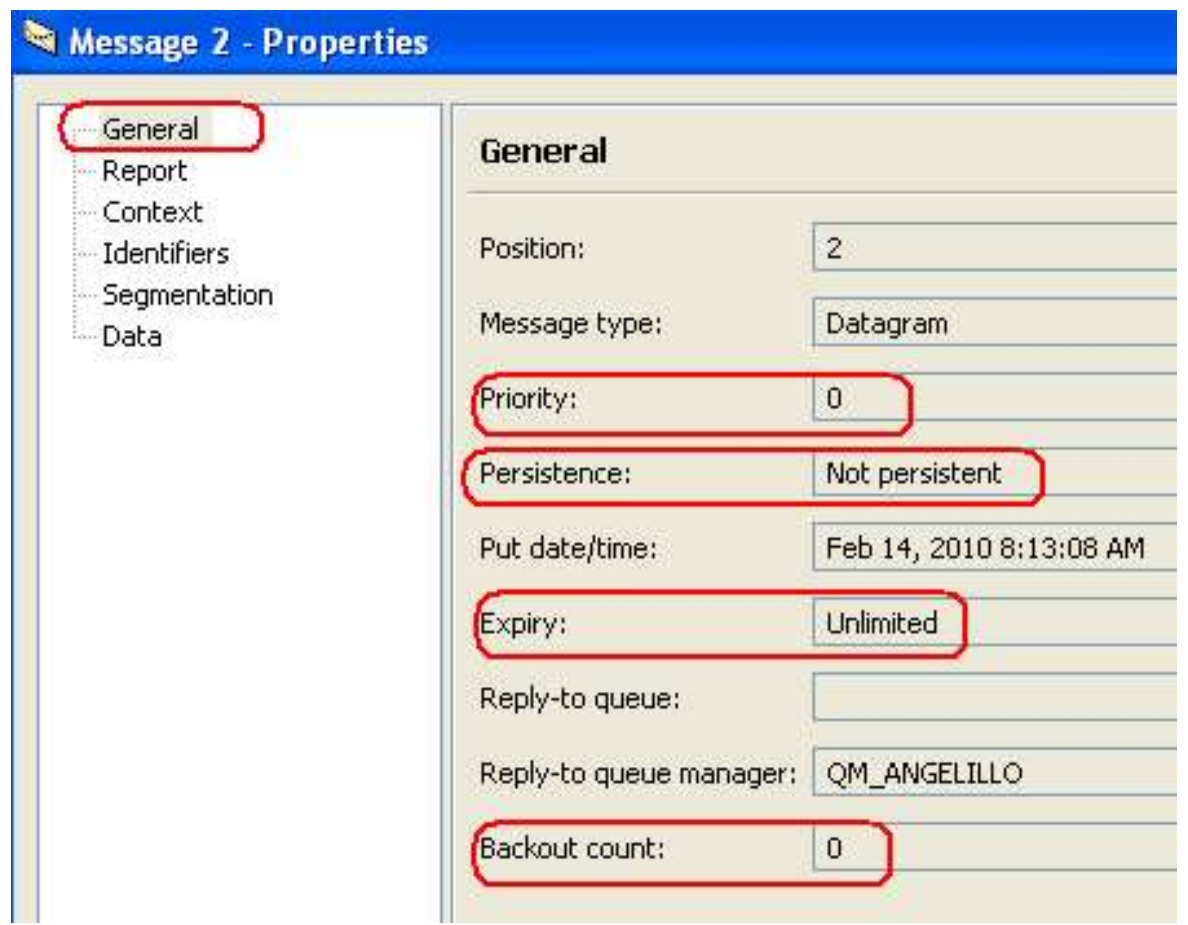

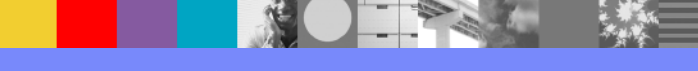

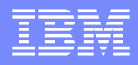

### Browsing messages – Explorer 3

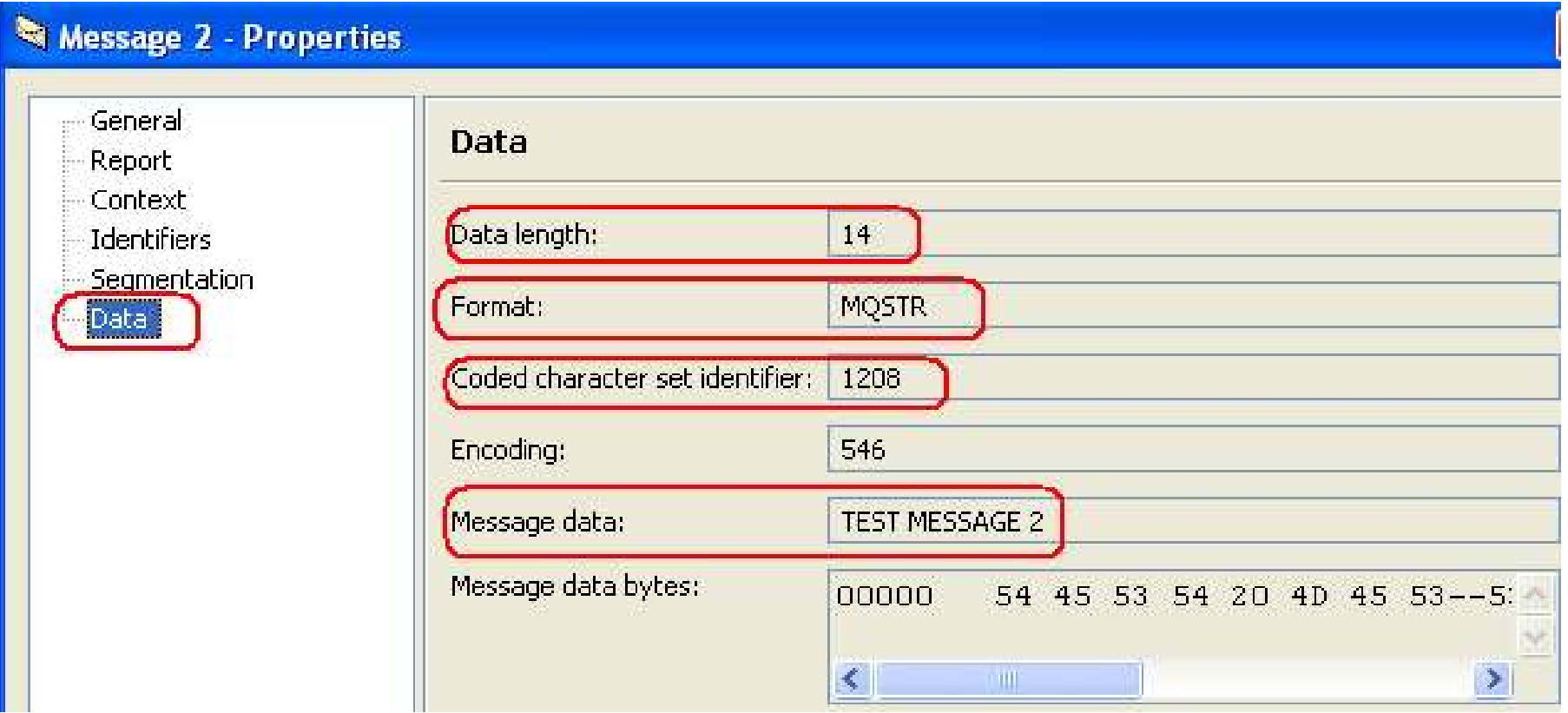

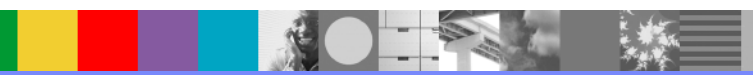

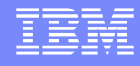

### Explorer – Preferences - Messages

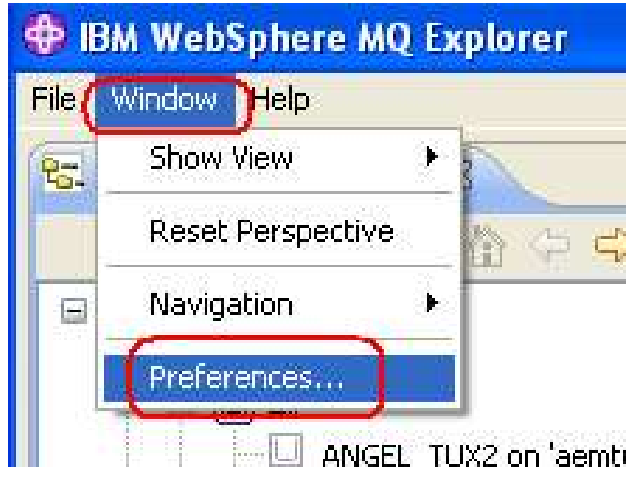

V7: You can customize: how many messages to show in a queue - how many bytes of data to display

V6: you cannot customize these 2 properties.

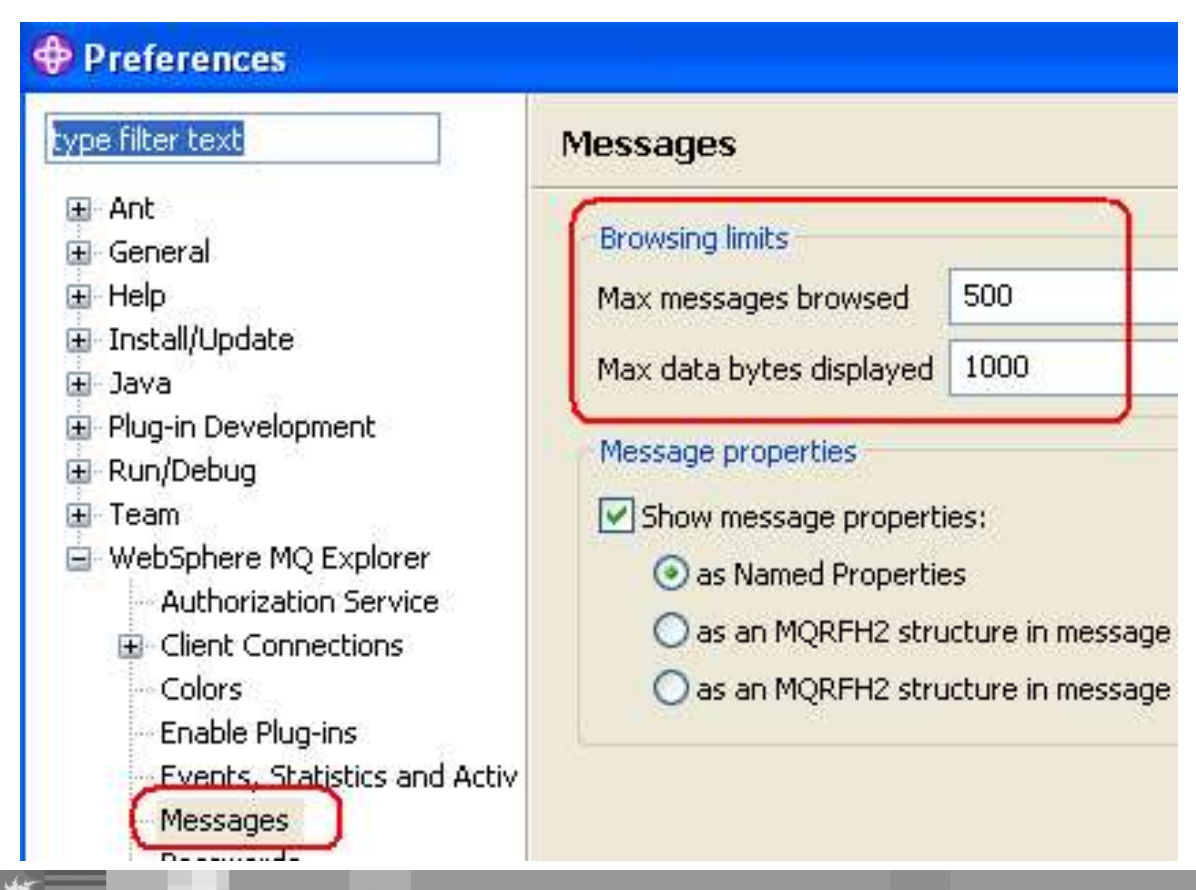

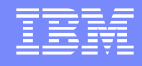

### JMS messages V6 V7 JmsProducer 1

- Using sample: JmsProducer.java
- **Unix:** /opt/mqm/samp/jms/samples
- Need to setup the MQ environment variables to run JMS (notice the dot, space, setjmsenv)
	- 32-bit: . setjmsenv
	- 64-bit: . setjmsenv64
- Windows:
- C:\Program Files\IBM\WebSphere MQ\tools\jms\samples
- Note: The installer sets the proper variables.

### JMS messages – JmsProducer 2

- C:\> java -Djava.library.path="C:\Program Files\IBM\We
- here MQ\Java\lib" -Dcom.ibm.msg.client.config.location="file:c:/var/mqm/myjms
- nfig" JmsProducer -m QM -d Q1

### Sent message:

- JMSMessage class: jms\_text
- **JMSType:** null
- **JMSDeliveryMode: 2**
- JMSExpiration: 0
- JMSPriority: 4
- JMSMessageID: ID:414d5120514d5f414e47454c494c4c4fa962794b20009502
- **JMSTimestamp: 1266249669343**
- **JMSCorrelationID: null**
- **JMSDestination: queue:///Q1**
- **JMSReplyTo:** null
- **JMSRedelivered:** false
- JMSXAppID: WebSphere MQ Client for Java
- JMSXDeliveryCount: 0
- JMSXUserID: rivera
- JMS\_IBM\_PutApplType: 28
- **JMS** IBM PutDate: 20100215
- JMS\_IBM\_PutTime: 16010946
- **JmsProducer: Your lucky number today is 234**
- **SUCCESS**

### JMS messages - JmsBrowser

- C:\> java -Djava.library.path="C:\Program Files\IBM\WebSphere MQ\Java\lib" Dcom.ibm.msg.client.config.location="file:c:/var/mqm/myjmsnfig" JmsBrowser -m QM -d Q1
- Browse starts Message 1:
- JMSMessage class: jms\_text
- JMSType: null
- JMSDeliveryMode: 2
- **JMSExpiration: 0**
- **JMSPriority: 4**
- JMSMessageID: ID:414d5120514d5f414e47454c494c4c4fa962794b20009502
- **JMSTimestamp: 1266249669343**
- **JMSCorrelationID: null**
- **JMSDestination: queue:///Q1**
- **JMSReplyTo:** null
- **JMSRedelivered:** false
- JMSXAppID: WebSphere MQ Client for Java
- **JMSXDeliveryCount: 1**
- **JMSXUserID: rivera**
- **JMS\_IBM\_Character\_Set: UTF-8**
- **JMS\_IBM\_Encoding: 273**
- **JMS\_IBM\_Format: MQSTR**
- **JMS\_IBM\_MsgType: 8**
- JMS\_IBM\_PutApplType: 28
- **JMS** IBM PutDate: 20100215
- JMS\_IBM\_PutTime: 16010946
- **JmsProducer: Your lucky number today is 234**

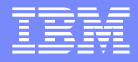

### JMS messages - amqsbcg

- C:\>amqsbcg Q1 QM\_ANGELILLO
- … Encoding : 273 CodedCharSetId : 1208
- **Format : 'MQHRF2 '**
- Priority : 4 Persistence : 1
- … PutApplName : 'WebSphere MQ Client for Java'
- PutDate : '20100215' PutTime : '16010946'
- Message \*\*\*\*
- length 191 bytes

### >>>>>>>> Begin RFH2 header <<<<<<<<<<<

00000000: 5246 4820 0000 0002 0000 0094 0000 0111 'RFH ....... ....' 00000010: 0000 04B8 4D51 5354 5220 2020 0000 0000 '....MOSTR 00000020: 0000 04B8 0000 0020 3C6D 6364 3E3C 4D73 '....... <mcd><Ms' 00000030: 643E 6A6D 735F 7465 7874 3C2F 4D73 643E 'd>jms\_text</Msd>' 00000040: 3C2F 6D63 643E 2020 0000 0048 3C6A 6D73 '</mcd> ...H<jms' 00000050: 3E3C 4473 743E 7175 6575 653A 2F2F 2F51 '><Dst>queue:///Q' 00000060: 313C 2F44 7374 3E3C 546D 733E 3132 3636 '1</Dst><Tms>1266' 00000070: 3234 3936 3639 3334 333C 2F54 6D73 3E3C '249669343</Tms><' 00000080: 446C 763E 323C 2F44 6C76 3E3C 2F6A 6D73 'Dlv>2</Dlv></jms' >>>>>>>> End RFH2 header <<<<<<<<<<< 00000090: 3E20 2020 4A6D 7350 726F 6475 6365 723A '> JmsProducer:' 000000A0: 2059 6F75 7220 6C75 636B 7920 6E75 6D62 ' Your lucky numb' 000000B0: 6572 2074 6F64 6179 2069 7320 3233 34 'er today is 234 '

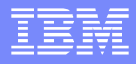

### JMS messages – Explorer 1

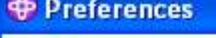

Discounsede

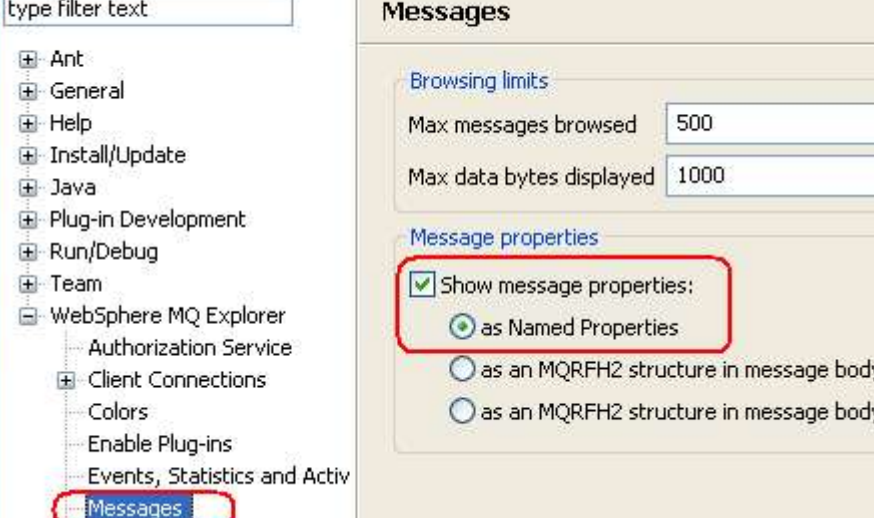

### Show message properties: (\*) as Named Properties

#### Message 1 - Properties

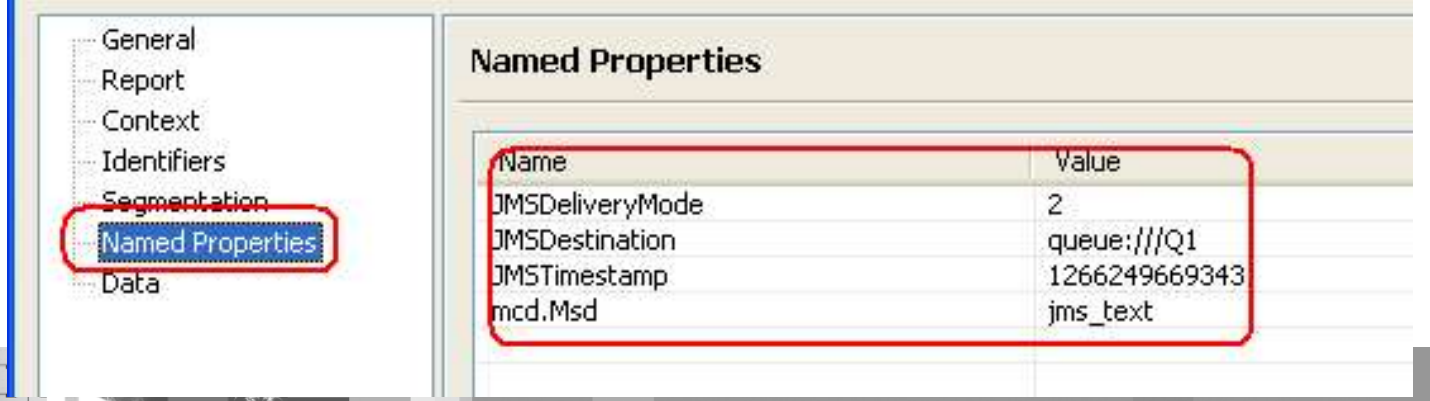

### JMS messages – Explorer 2

#### **O** Preferences

G

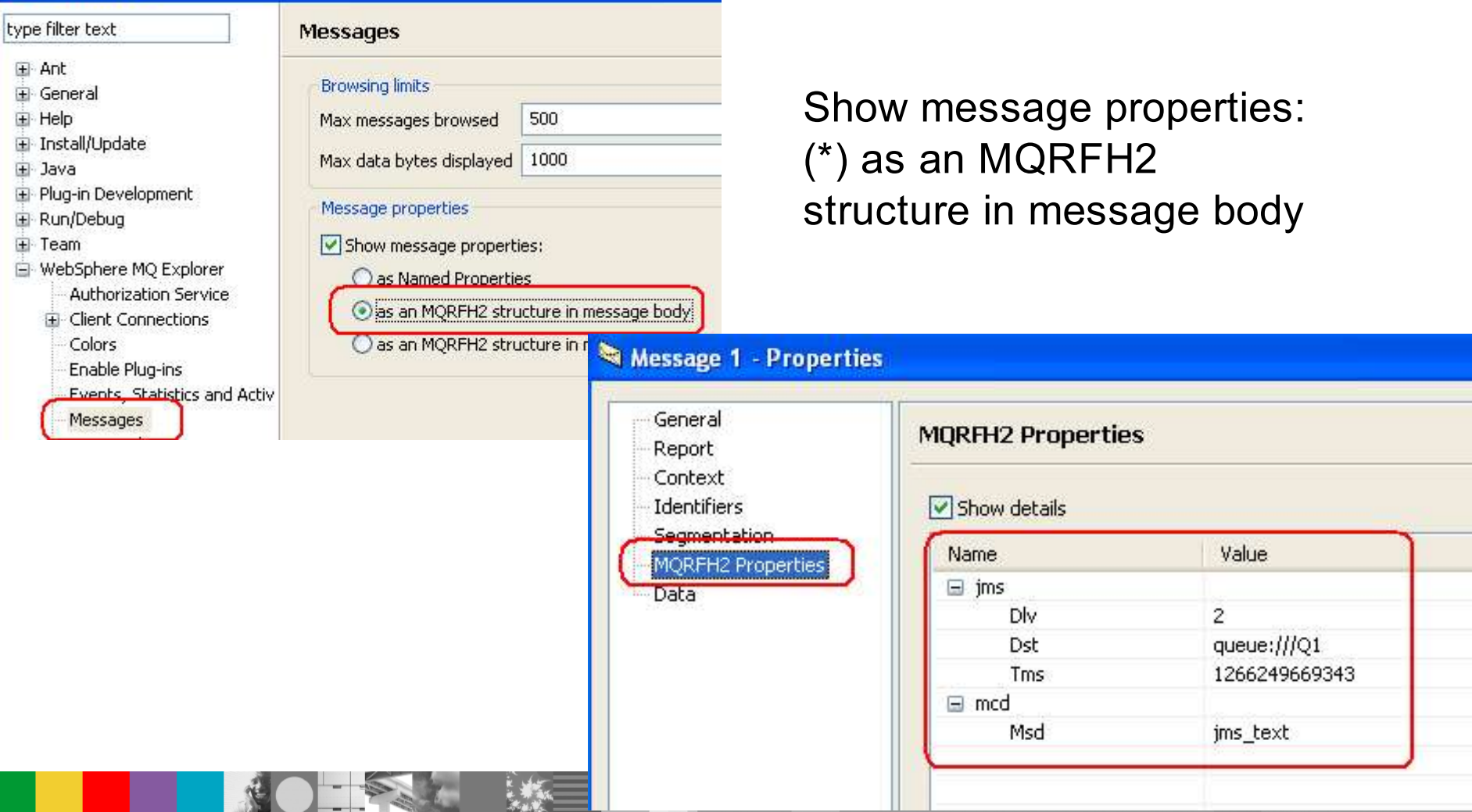

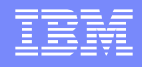

### Dead Letter Queue V6 V7 – amqsbcg 1

- When messages are placed onto the Dead Letter Queue (such as SYSTEM.DEAD.LETTER.QUEUE), a special header is attached to the message giving information on why the message has been put onto the queue (reason code).
- You can use the sample amgsbcg to find out the reason code:
- amqsbcg SYSTEM.DEAD.LETTER.QUEUE QMgrName

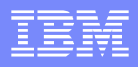

**In the message header, notice: Format : 'MQDEAD '** 

- StrucId : 'MD ' Version : 2
- Report : 0 MsgType : 8
- Expiry : -1 Feedback : 0
- Encoding : 273 CodedCharSetId : 819
- **Format: 'MQDEAD**
- Priority : 0 Persistence : 0
- MsgId : X'414D512041574454573230322020202094517845201F4483'

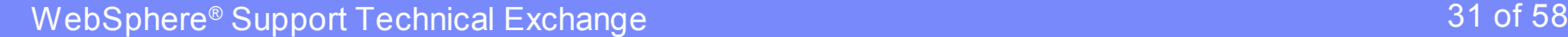

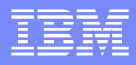

In the message data, see the first line in the output. **If has an eye catcher: DLH** 

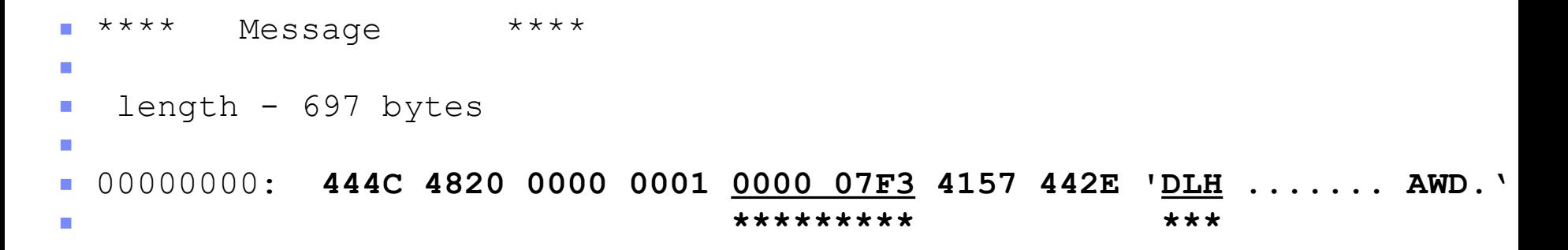

- Notice the value for the 9-13 bytes (5th and 6th pairs from the left).
	- In this case it is hexadecimal 0000 007F3 or 000007F3

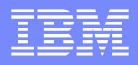

### **For Unix (except for Linux on x86 – Intel):**

- You can use the "mgrc" command to find out the meaning of 000007F3
- You have to compose the code to be as follows, in hexadecimal:
- **\$ mqrc 0x000007f3**
- 2035 0x000007f3 MQRC\_NOT\_AUTHORIZED

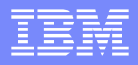

- Keep in mind that the following shortcuts will NOT work with mqrc:
- \$ mqrc x'7F3' • No matching return codes
- \$ mqrc x7F3
- No matching return codes
- \$ mqrc x07F3 • No matching return codes

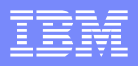

### **For Windows and Linux for Intel:**

- You need to take into account the swapping of the bytes.
- **The following is obtained from a DLQ in Windows.**
- 00000000: 444C 4820 0100 0000 **2508 0000** 5133 2020 'DLH ....%...Q3 ' **byte2 byte1**
- You cannot use 0x25080000 because it is not a valid reason code:
- C:\> mqrc 0x25080000
	- ▶ No matching return codes

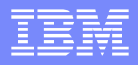

In Intel, you need to swap the bytes and reverse the order:

- $25080000 = 000000 = 25$  ++-----++ ++ -------- ++ ++ -------------- ++ ++ ------------------- ++
- **Thus, the reason code is:** 
	- ▶ 0x00000825
- C:\> mqrc 0x00000825 2085 0x00000825 MQRC\_UNKNOWN\_OBJECT\_NAME

### Dead Letter Queue – Explorer

- It is far easier to find out the reason code by browsing a message from the DLQ via MQ Explorer.
- It handles the swapping of bytes according to platform.
- **You can do reverse lookup via mqrc:** 
	- $\triangleright$  \$ mqrc MQRC UNKNOWN OBJECT NAME

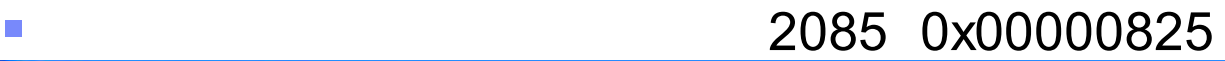

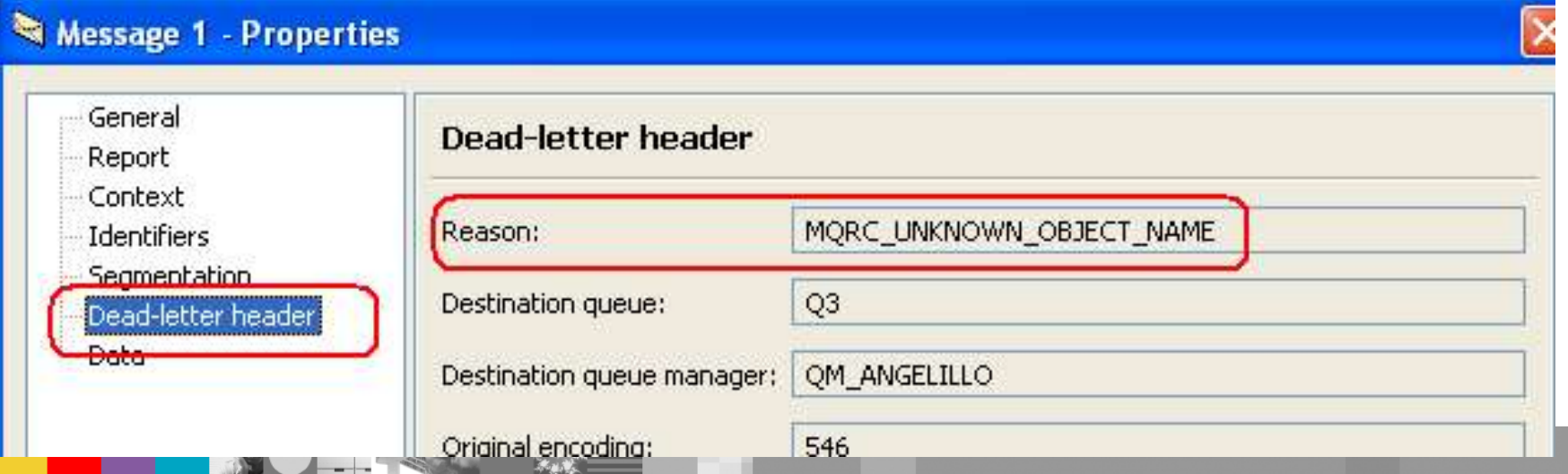

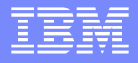

### $#$ \$ >0

**768**  $\rightarrow$  0<sup>\*</sup> +<sup>\*</sup> +B B ' <sup>\*</sup> \_ ` 0\$0a ` . \$/ 0\$/ 0= " #  $$7 <$  $8 <$ .  $+$  $+$   $+$  $\boldsymbol{+}$  $\ddag$  $+$   $+$  8  $\ddots$  7  $8 <$  $0 +$  $\star$  $\mathbb{Z}^2$  and  $\mathbb{Z}^2$  $\ddagger$  $\infty$ 

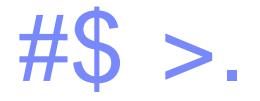

#### $\ddag$  $\ddot{}$  $+ 7$  $\overline{O}$  $\overline{7}$  $\overline{O}$  $+ 7 + 0$  $. *_{\Lambda}$ '  $\mathbf{I}$  $7\overline{ }$ \*  $+$  \*  $+$  B  $+$  \*  $\degree$  0\$0a  $\degree$  . \$/ 05120  $7B$  $\overline{a}$ 9  $+$  $\overline{\phantom{a}}$ "#  $\frac{4}{5}$  $\%$  $\mathbf{U}$  and  $\mathbf{U}$  $# $$  $\pmb{\mathsf{H}}$  $\geq$  $7 \t +$  $\therefore$  7 , 7B B+8+ B + B B + 8 +

## Message Properties in V7 – Explorer

- As Named
- **Properties**

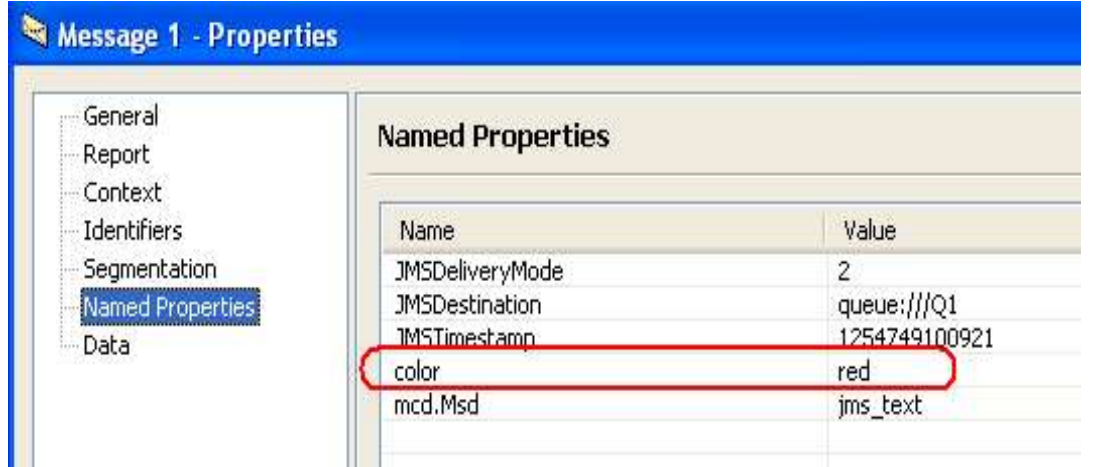

### As an MQRFH2 structure in message body

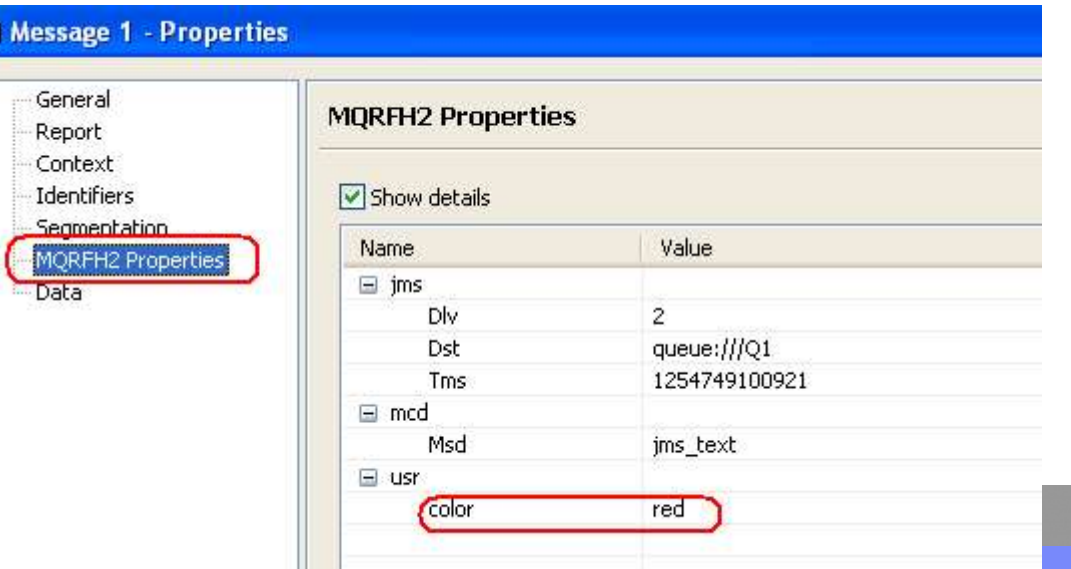

WebSphere® Support Technical Exchange 40 of 58 and 20 of 58

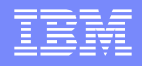

### amqsbcg – message properties V7

- With amqsbcg, there are 6 different ways to display the message properties.
- **The amgsbcg command needs to be invoked with an option** (a single digit) as the last input parameter, to indicate the desired way to display the message properties:
- **PROPS\_AS\_Q\_DEF:** amqsbcg Q1 QM 0
- PROPS IN MSG HANDLE: amqsbcg Q1 QM 1
- 
- PROPS IN MQRFH2: amqsbcg Q1 QM 3
- PROPS\_COMPATIBILITY: amqsbcg Q1 QM 4
- 
- 
- 
- PROPS NONE: amqsbcg Q1 QM 2
	-
	-
- PROPS LAST: amqsbcg Q1 QM 5

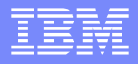

## PROPS IN MSG HANDLE (1)

- **The main differences are:** 
	- a) In the output: **Format : 'MQSTR '**
	- b) There is an explicit section with the message properties.
	- c) The section for the message data does not show the message properties.
- OriginalLength : '-1'
- **\*\*\*\*Message properties\*\*\*\***
- **color : 'red'**
- \*\*\*\* Message \*\*\*\*
- **length 72 bytes**
- 00000000: 5246 4820 0200

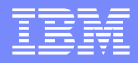

## PROPS NONE (2)

- **The main differences are:** 
	- a) In the output: **Format : 'MQSTR '**

b) The section for the message data does not show the message properties.

- OriginalLength : '-1' \*\*\*\* Message \*\*\*\*
- length 72 bytes 00000000: 5246 4820 0200

## PROPS\_IN\_MQRFH2 (3)

### **The main differences are:**

a) In the output: **Format : 'MQHRF2 '** b) The section for the message data shows the RFH2 header

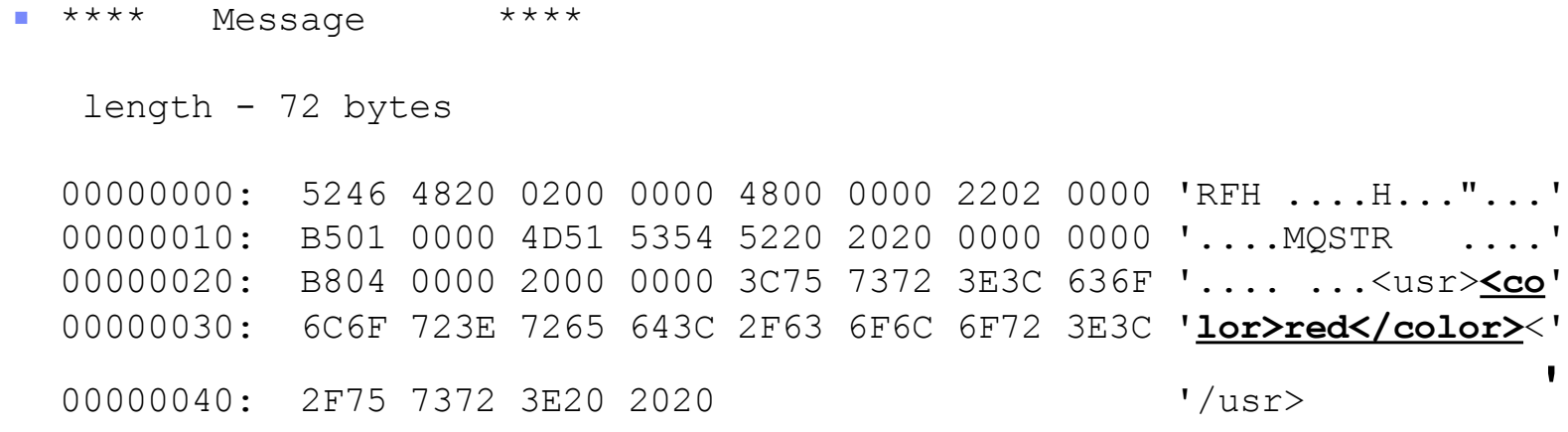

 $\langle \cdot | \, ; \, 8 \, < , \, > 0$ 

 $3$  #\$ >  $\lt/$ ; 7  $48 < 6$ a  $+$  $>0^{\circ}$  +  $*$  + B B  $*$  +  $*$  0\$0a  $*$   $=$   $1/15$ ; \$ **76B** 

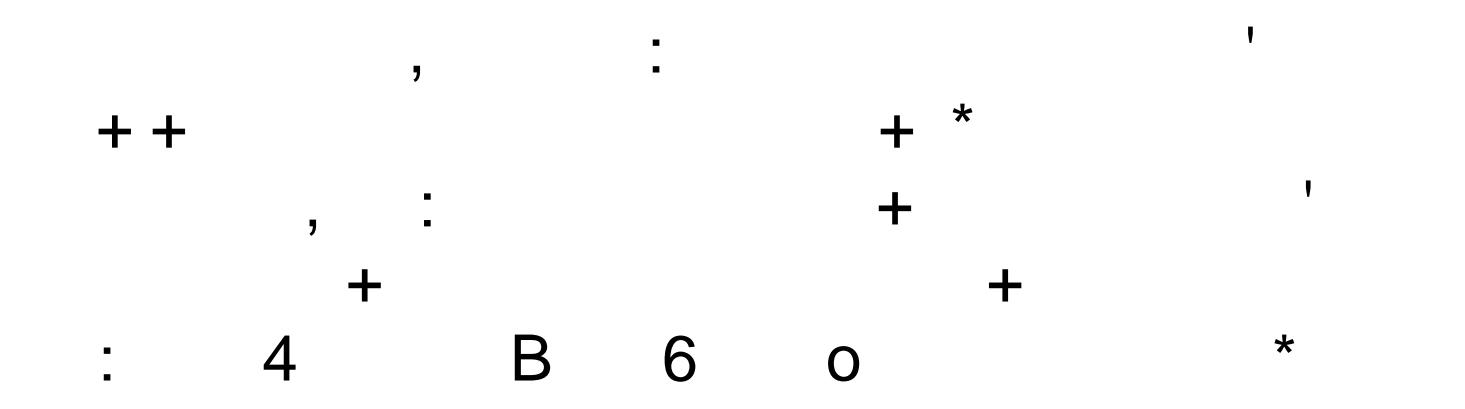

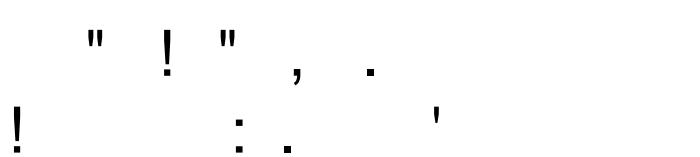

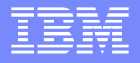

## SupportPac IH03 RFHUtil - 2

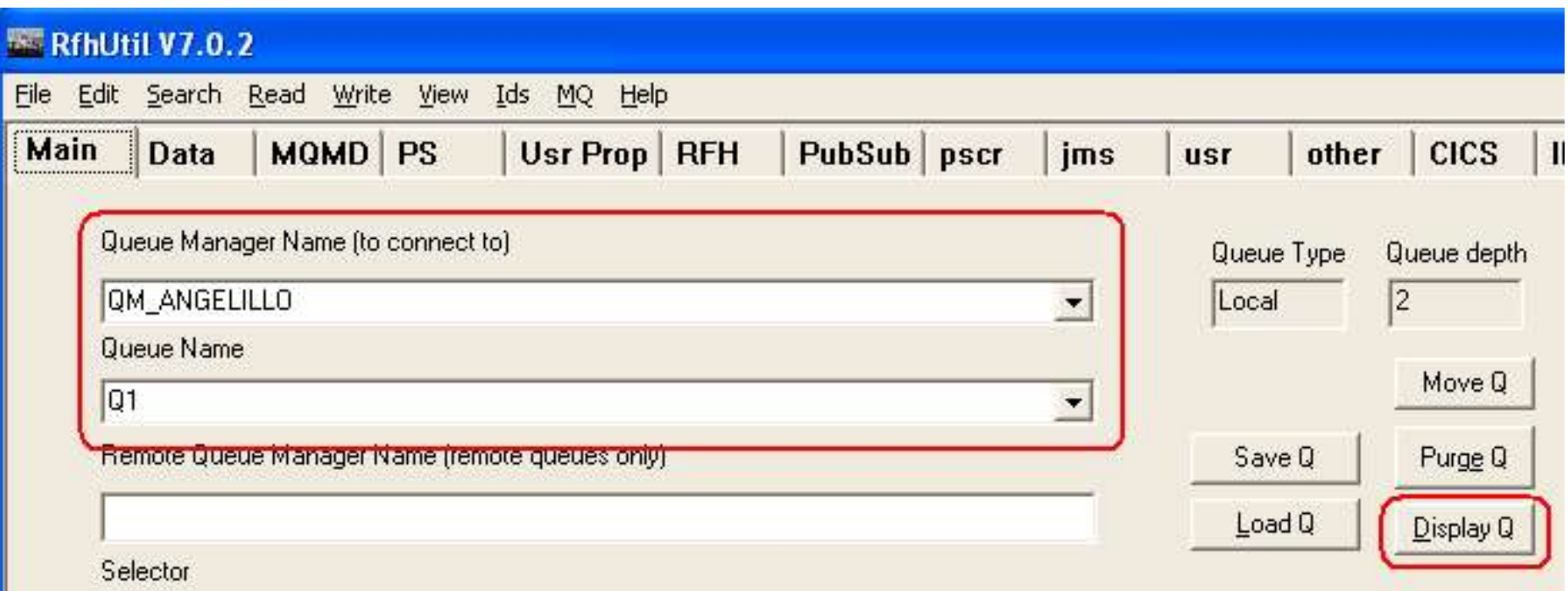

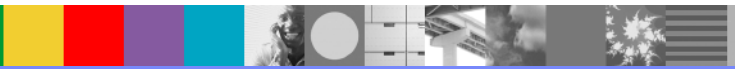

## SupportPac IH03 RFHUtil - 3

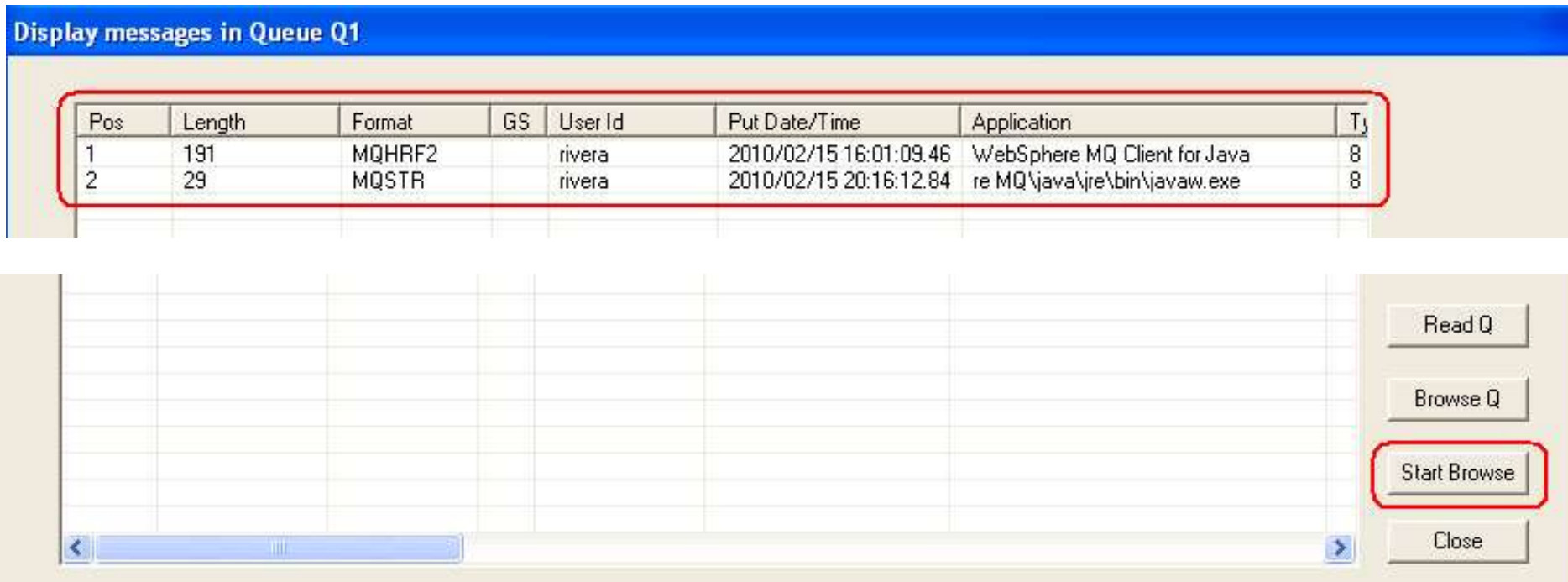

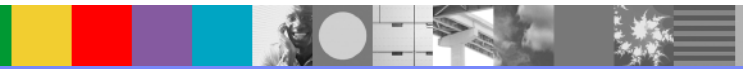

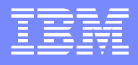

### SupportPac IH03 RFHUtil - 4

■ When browsing, you can click on the different tabs to look at a particular section of a message (data) and the meta-data for the message (MQMD – message descriptor, PS – Pub/Sub, etc.)

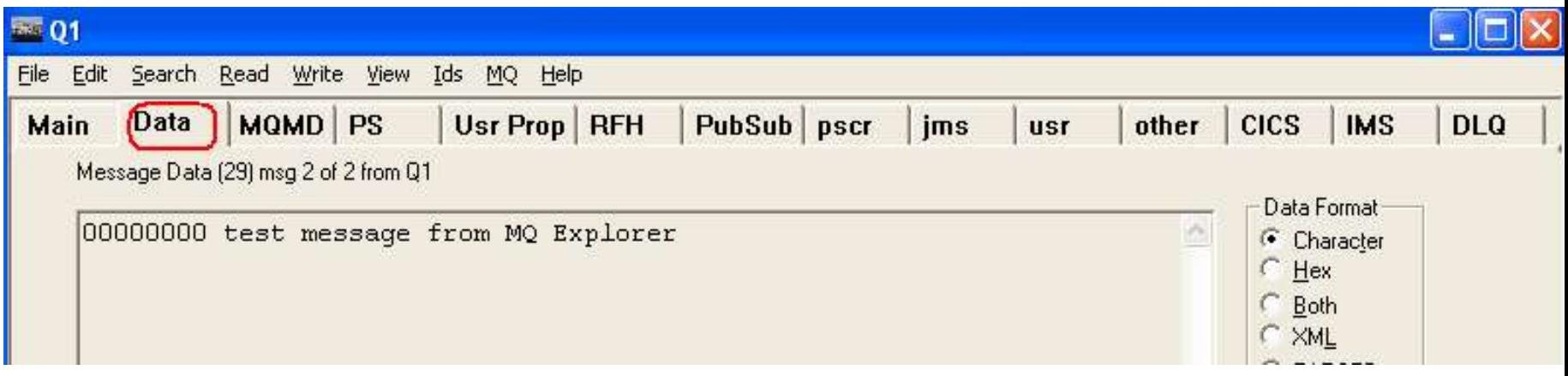

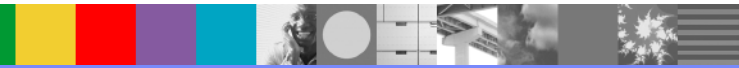

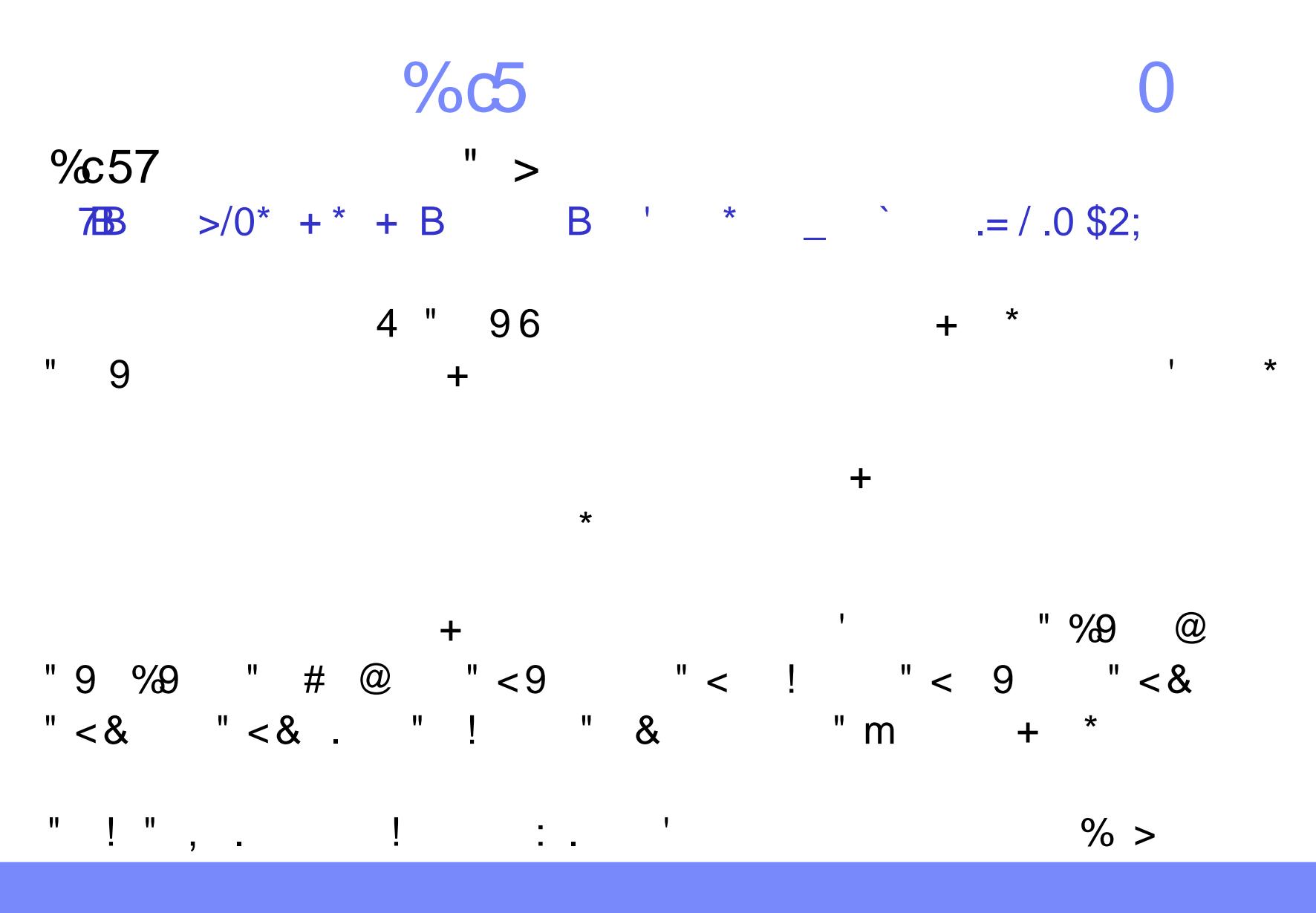

 $12$  $=$ c

### SupportPac MA96 Message Browser 2

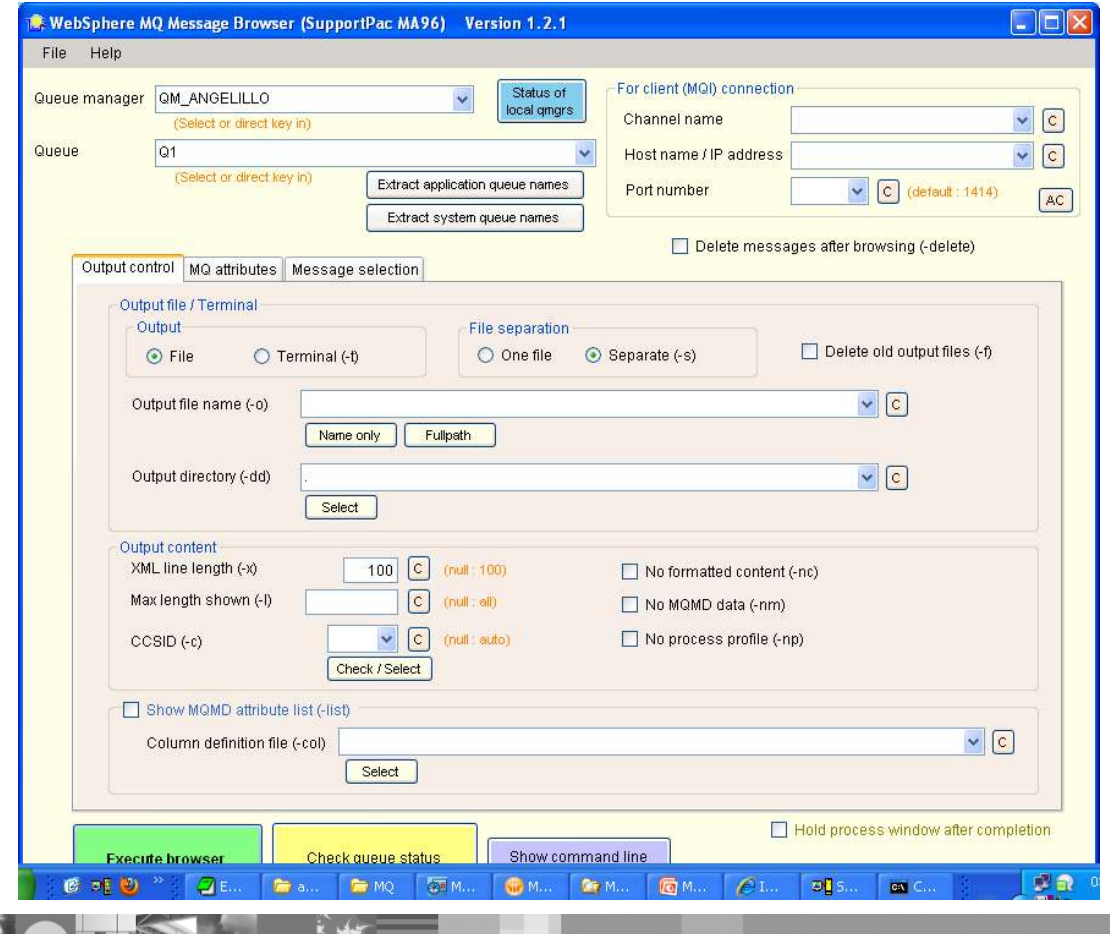

 $\mathbb{R}$  ,  $\mathbb{Q}$ 

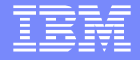

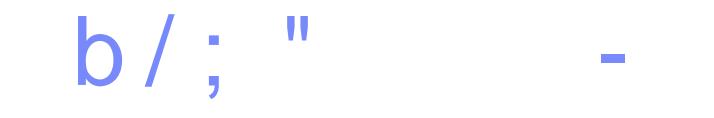

 $> /0^*$  +  $*$  + B B ' **763**  $\mathbf{r} = \mathbf{r}$  $=$  / c; 52  $\degree$  0\$0a  $\mathbf{u}=\mathbf{u}$  $b/$ ; 7 **B**,  $\mathcal{L}^{\text{max}}$  and  $\mathcal{L}^{\text{max}}$  $\,$ ,  $\,$   $\,$   $\,$ 

 $\mathbb{I}^{\mathbb{I}^{\mathbb$ 8  $\star$  $+$  $\mathbf{I}$  $\therefore$  8  $\ddag$  $\overline{3}$  $\star$  $+$  $\ddot{\cdot}$  $\mathcal{L}^{\text{max}}_{\text{max}}$  , where  $\mathcal{L}^{\text{max}}_{\text{max}}$  $\ddot{+}$  $+$  $\geq$  $\star$ 

 $\frac{1}{2}$  ,  $\frac{1}{2}$  ,  $\frac{1}{2}$  ,  $\frac{1}{2}$  ,  $\frac{1}{2}$  ,  $\frac{1}{2}$  ,  $\frac{1}{2}$  ,  $\frac{1}{2}$  ,  $\frac{1}{2}$  $\% >$ 

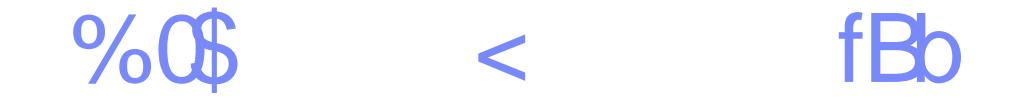

 $\div$ 

 $+$ 

 $7B$  >/0<sup>\*</sup> + <sup>\*</sup> + B B '  $\star$  $\degree$  0\$0a  $\degree$  = //// \$0  $\frac{9}{0}$ \$7 "fBo >  $\prec$ 

 $'$  ! ! b b - +  $+$  $# B \frac{9}{6}$  $\mathbf{H}$  $\sim 100$  $\ddag$ 

 $\frac{1}{2}$  (1)  $\frac{1}{2}$  (1)  $\frac{1}{2}$  (1)  $\frac{1}{2}$  (1)  $\frac{1}{2}$  (1)  $\frac{1}{2}$  (1)  $\frac{1}{2}$  $\% >$   $\star$ 

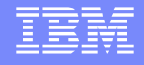

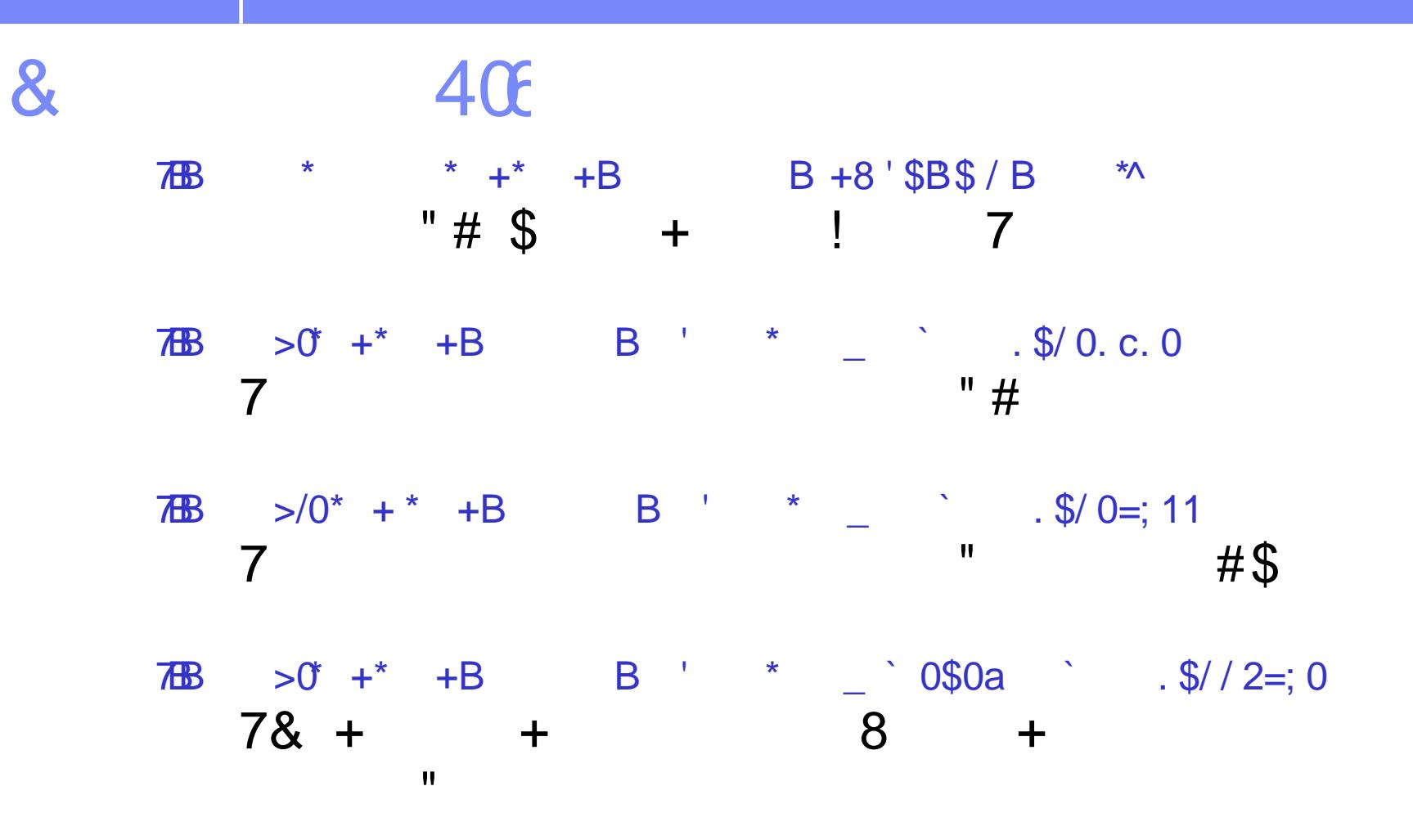

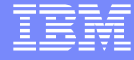

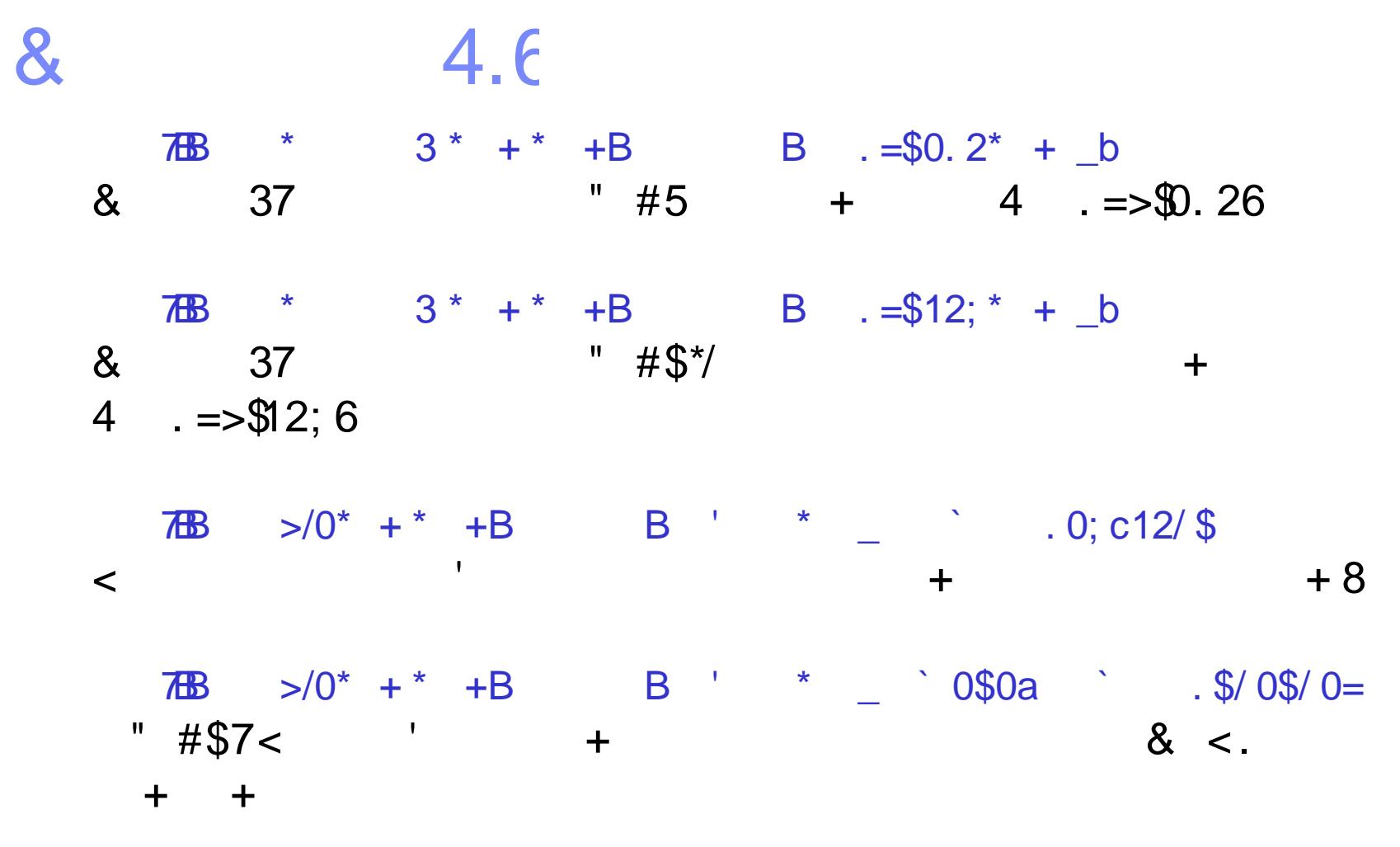

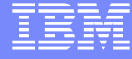

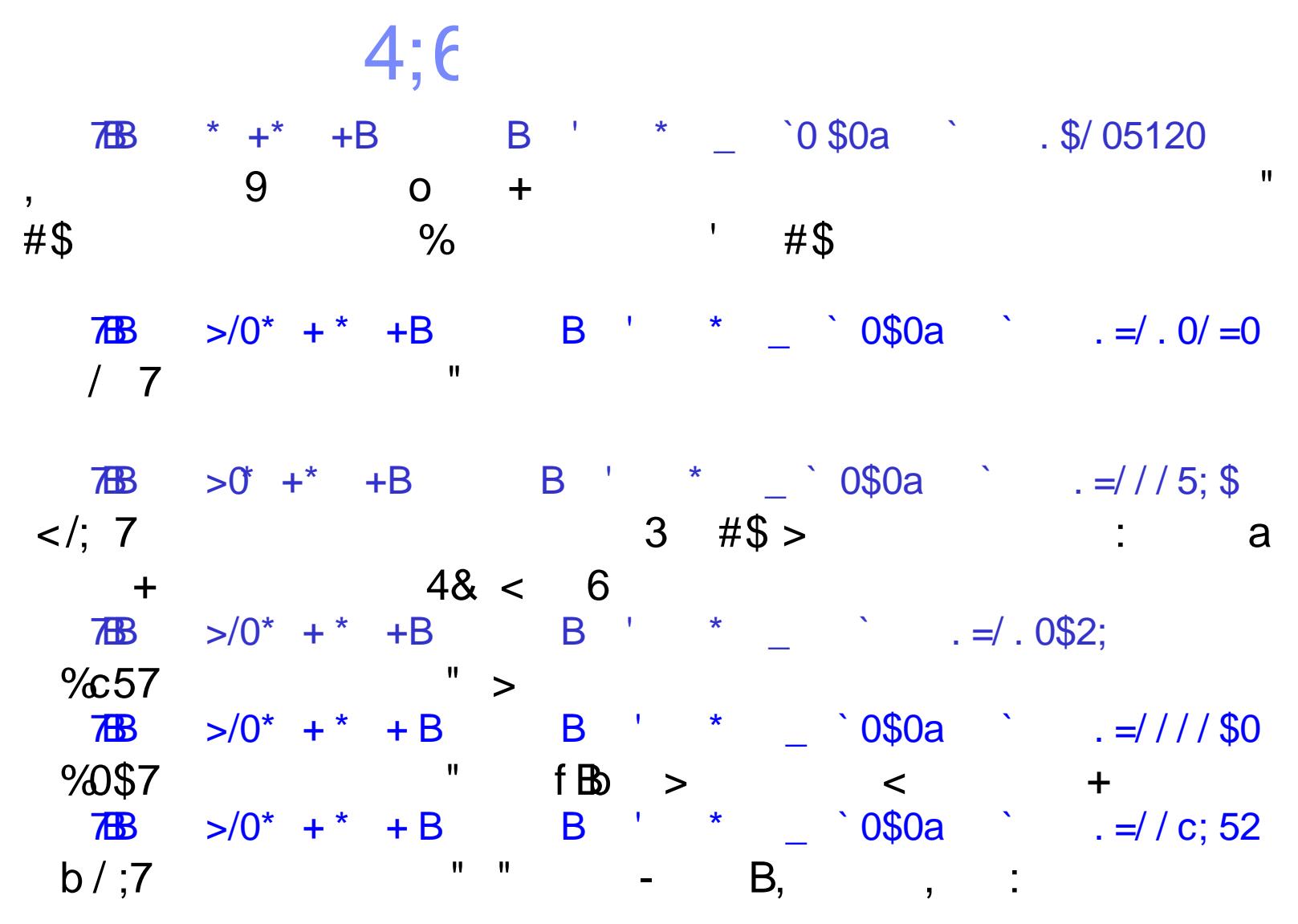

8

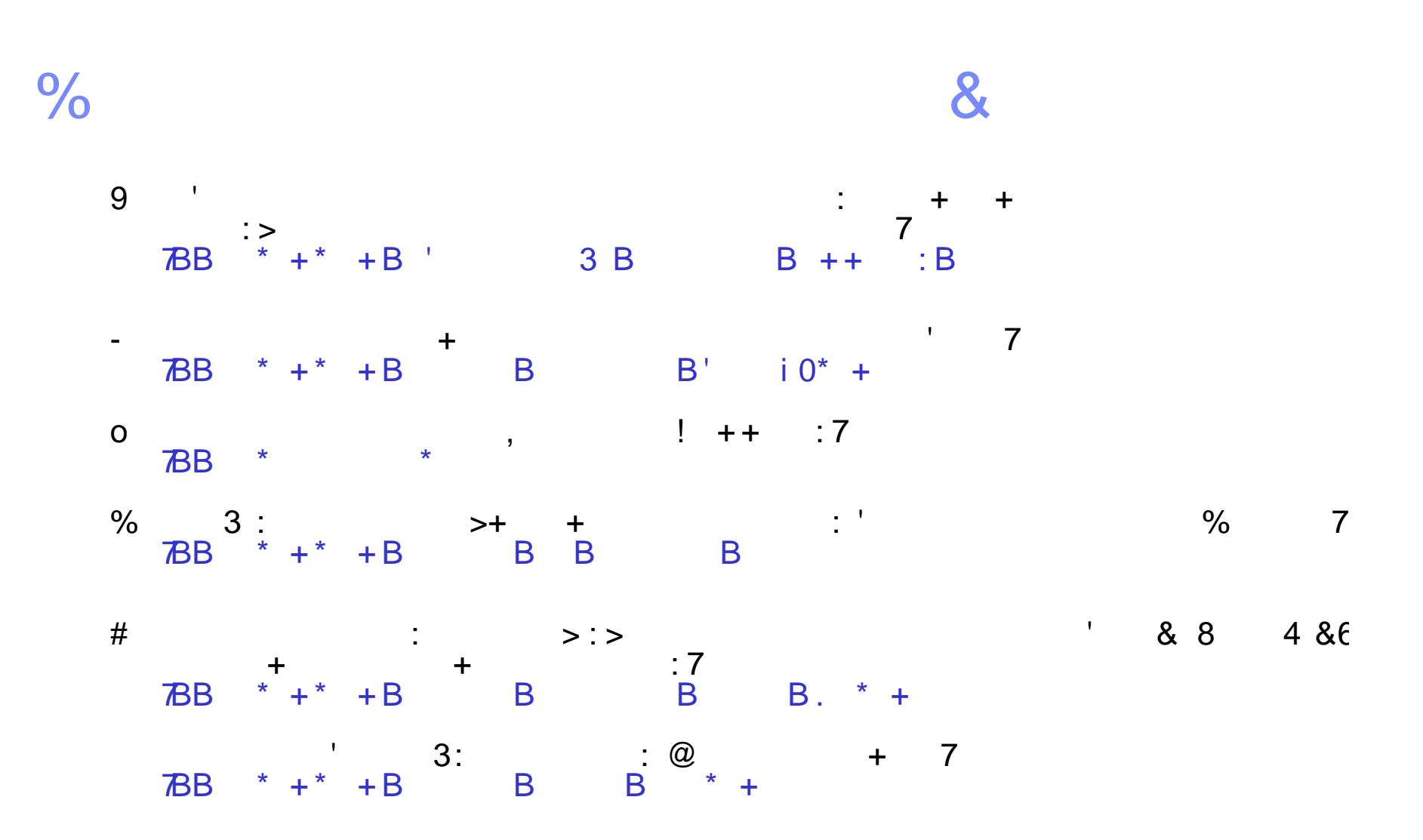

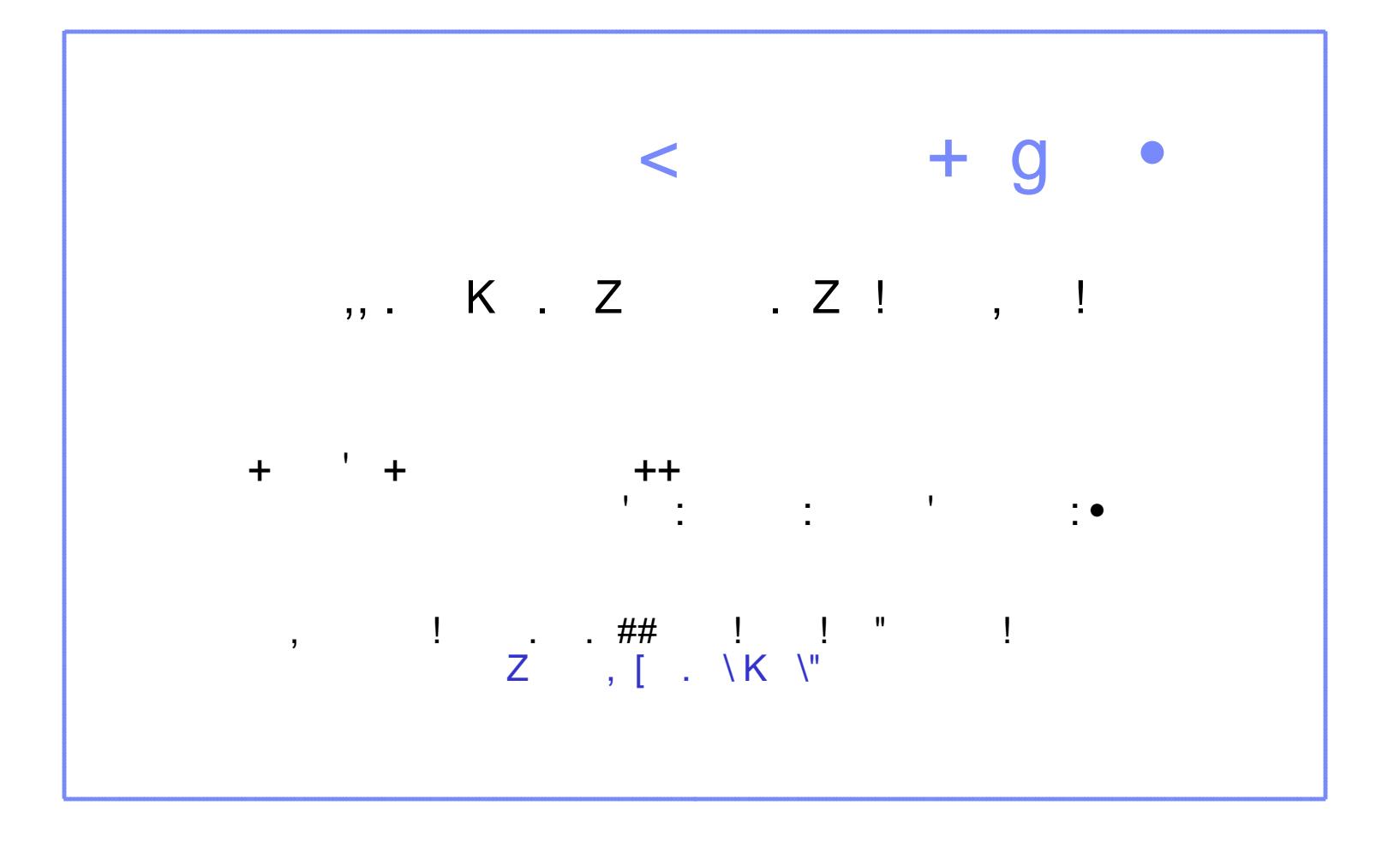

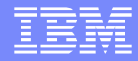

### Questions and Answers

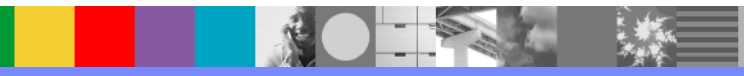